# **دليل خدمة الطراز 1464 TMInspiron من TMDell :**

<span id="page-0-0"></span>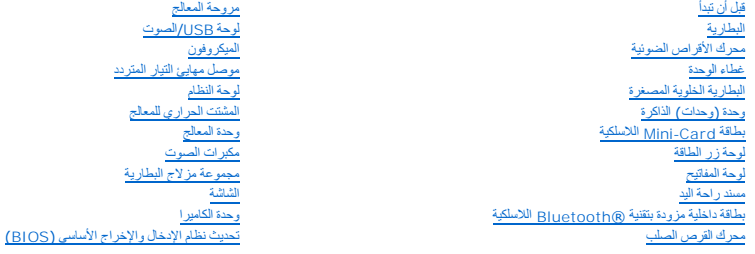

# **الملاحظات والتنبيهات والتحذيرات**

**ملاحظة :تشير كلمة "ملاحظة" إلى المعلومات المهمة التي تساعدك على الاستفادة بشكل أفضل من الكمبيوتر الذي بحوزتك.**

**تنبيه :تشير كلمة "تنبيه" إلى احتمال تلف المكونات المادية أو فقدان البيانات ٬كما تخبرك بكيفية تجنب المشكلة.**

**تحذير :تشير كلمة "تحذير" إلى احتمال حدوث تلف بالممتلكات أو إصابة شخصية أو الوفاة.**

# **المعلومات الواردة في هذه الوثيقة عرضة للتغيير دون إشعار. .Inc Dell2009 :© . جميع الحقوق محفوظة.**

. يُمنع منعًا باتًا إجراء أي نسخ لهذه المواد بأي شكل من الأشكال بدون إذن كتابي من شركة. Inc Dell

العلمات التجارية المنتخمة في هذا النصو Dell: و Inspiron هي علمات عجارية لشركة . Bluetooth sto و Bluetooth stol و Ell الموسوم التربط المعاركة الشريع Bluetooth Stoll. و Dell: هي علم المعاركة التربط المعاركة التربط المعاركة

قد يتم استخدام علامات وأسماء تجارية أخرى في هذا المستند للإشارة المالكة المالكة العلام الهدامات العلام العلامات المن المناسم التجارية غير الخاصة التجارية غير الخاصة التجارية غير الخاصة التجارية غير الخاصة التجارية غير الخ

ديسمبر 2009 مراجعة<sub>، A00</sub>

الطراز التنظيمي: P09G series<br>النوع التنظيمي: P09G001

**موصل مهايئ التيار المتردد دليل خدمة الطراز 1464 TMInspiron من TMDell :**

[إزالة موصل مهايئ التيار المتردد](#page-1-1)

[إعادة تركيب موصل مهايئ التيار المتردد](#page-1-2)

- <span id="page-1-0"></span>تطير : قبل انتباء العلي الكليوتر، يرجى قراءة معلومات الإمان الرادة مع جهاز الكبيرتر لمزيمات المائلون الأمان، انظر صوRegulatory Compliance Homepage والصفحة الرئيسية لسياسة الألتزام<br>بالقرانين) على الموقع التالي www.Dell.com
	- **تنبيه :لا يجب إجراء إصلاحات في الكمبيوتر إلا بواسطة فني خدمة معتمد .فلا يغطي الضمان أي تلف ناتج عن أعمال صيانة غير معتمدة من قبل TMDell.**
	- **تنبيه :لتجنب تفريغ الشحنات الإلكتروستاتيكية ٬قم بعزل نفسك أرضيًا باستخدام شريط معصم خاص بالعزل الأرضي أو لمس سطح معدني غير مطلي بشكل دوري.**
		- **تنبيه :للمساعدة على منع إتلاف لوحة النظام ٬قم بفك البطارية الرئيسية (انظر إ[زالة البطارية](file:///C:/data/systems/ins1464/ar/sm/battery.htm#wp1199649)) قبل العمل داخل الكمبيوتر.**

#### **إزالة موصل مهايئ التيار المتردد**

- <span id="page-1-1"></span>1. اتبع الإجراءات الواردة ف[ي قبل أن تبدأ](file:///C:/data/systems/ins1464/ar/sm/before.htm#wp1438061) .
- 2. قم بإزالة البطارية (انظر [إزالة البطاري](file:///C:/data/systems/ins1464/ar/sm/battery.htm#wp1199649)ة) .
- 3. قم بإزالة محرك الأقراص الضوئية (انظر [إزالة محرك الأقراص الضوئ](file:///C:/data/systems/ins1464/ar/sm/optical.htm#wp1180116)ية) .
	- 4. قم بإزالة غطاء الوحدة (انظر [إزالة غطاء الوحدة](file:///C:/data/systems/ins1464/ar/sm/cover.htm#wp1223484)) .
	- 5. قم بإزالة اللوحة الأمامية لزر الطاقة (انظر [إزالة لوحة زر الطاقة](file:///C:/data/systems/ins1464/ar/sm/powerpan.htm#wp1044398)) .
		- 6. قم بإزالة لوحة المفاتيح (انظر [إزالة لوحة المفاتيح](file:///C:/data/systems/ins1464/ar/sm/keyboard.htm#wp1188497).) .
		- 7. قم بإزالة مسند راحة اليد (انظر [إزالة مسند راحة اليد](file:///C:/data/systems/ins1464/ar/sm/palmrest.htm#wp1051070) ) .
- 8. افصل كابل موصل مهايئ التيار المتردد من الموصل الموجود على لوحة النظام .
- 9. قم بفك المسمار اللولبي الذي يثبت موصل مهايئ التيار المتردد بقاعدة الكمبيوتر .

01. ارفع موصل مهايئ التيار المتردد خارج قاعدة الكمبيوتر .

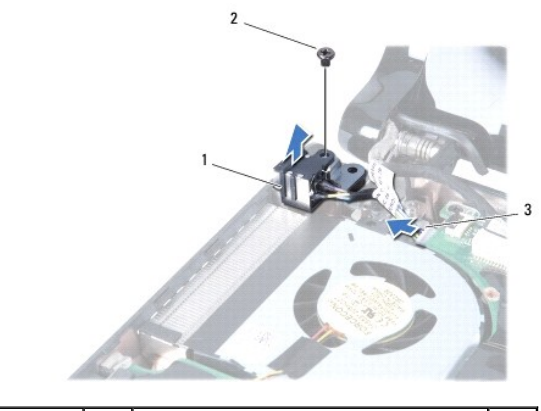

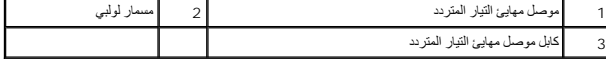

#### **إعادة تركيب موصل مهايئ التيار المتردد**

<span id="page-1-2"></span>1. اتبع الإجراءات الواردة ف[ي قبل أن تبدأ](file:///C:/data/systems/ins1464/ar/sm/before.htm#wp1438061) .

- 2. ضع غطاء موصل مهايئ التيار المتردد في قاعدة الكمبيوتر .
- 3. أعد تركيب المسمار اللولبي الذي يثبت موصل مهايئ التيار المتردد بقاعدة الكمبيوتر .
	- 4. قم بتوصيل كابل موصل مهايئ التيار المتردد الموجود على لوحة النظام .
		- 5. أعد تركيب مسند راحة اليد (انظر [إعادة تركيب مسند راحة اليد](file:///C:/data/systems/ins1464/ar/sm/palmrest.htm#wp1075502)) .
		- 6. أعد تركيب لوحة المفاتيح (انظر [إعادة تركيب لوحة المفاتيح](file:///C:/data/systems/ins1464/ar/sm/keyboard.htm#wp1202698)) .
- 7. قم بإعادة تركيب اللوحة الأمامية لزر الطاقة (انظر إ[عادة تركيب لوحة زر الطاقة](file:///C:/data/systems/ins1464/ar/sm/powerpan.htm#wp1061007)) .
	- 8. أعد تركيب غطاء الوحدة (انظر [إعادة تركيب غطاء الوحدة](file:///C:/data/systems/ins1464/ar/sm/cover.htm#wp1229256)) .
- 9. أعد تركيب محرك الأقراص الضوئية (انظر [إعادة تركيب محرك الأقراص الضوئي](file:///C:/data/systems/ins1464/ar/sm/optical.htm#wp1192106)ة) .
	- 01. أعد تثبيت البطارية (انظر [إعادة تثبيت البطارية](file:///C:/data/systems/ins1464/ar/sm/battery.htm#wp1199757)) .
- <span id="page-2-0"></span>**تنبيه :قبل تشغيل الكمبيوتر ٬أعد تركيب كل المسامير اللولبية وتأكد من عدم وجود مسامير لولبية مفكوكة داخل الكمبيوتر .قد يؤدي عدم القيام بذلك إلى إتلاف الكمبيوتر.**

**البطارية دليل خدمة الطراز 1464 TMInspiron من TMDell :**

# [إزالة البطارية](#page-3-1)

[إعادة تثبيت البطارية](#page-3-2)

<span id="page-3-0"></span>تطير : قبل انتباء العلي الكليوتر، يرجى قراءة معلومات الإمان الرادة مع جهاز الكبيرتر لمزيمات المائلون الأمان، انظر صوRegulatory Compliance Homepage والصفحة الرئيسية لسياسة الألتزام<br>بالقرانين) على الموقع التالي www.Dell.com

**تنبيه :لا يجب إجراء إصلاحات في الكمبيوتر إلا بواسطة فني خدمة معتمد .فلا يغطي الضمان أي تلف ناتج عن أعمال صيانة غير معتمدة من قبل TMDell.**

**تنبيه :لتجنب تفريغ الشحنات الإلكتروستاتيكية ٬قم بعزل نفسك أرضيًا باستخدام شريط معصم خاص بالعزل الأرضي أو لمس سطح معدني غير مطلي بشكل دوري.**

ي تبيه. لتفدي إلحاق التلف بالمبيوتر، لا تستخدم إلا البطارية المصمة خصيصًا لهذا النوع من أجهزة كمبيوتر Dell، لا تستخدم البطاريات المصمة لأجهزة كمبيوتر Dell الأخرى

# <span id="page-3-1"></span>**إزالة البطارية**

- 1. اتبع الإجراءات الواردة ف[ي قبل أن تبدأ](file:///C:/data/systems/ins1464/ar/sm/before.htm#wp1438061) .
- 2. اقلب الكمبيوتر على سطح نظيف ومستو . ٍ
- 3. قم بتحريك مزلاج تحرير البطارية واضغط عليه .
	- 4. أخرج البطارية من الحاوية المخصصة لها .

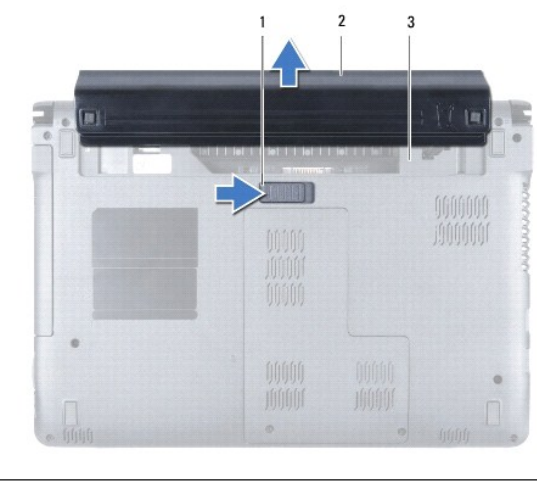

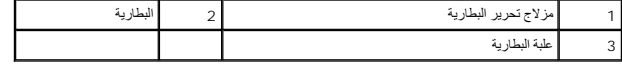

## <span id="page-3-2"></span>**إعادة تثبيت البطارية**

1. أدخل البطارية في حاوية البطارية ٬من ثم اضغط عليها حتى يصدر صوت استقرارها في مكانها .

**قبل أن تبدأ دليل خدمة الطراز 1464 TMInspiron من TMDell :**

- [الأدوات الموصى باستخدامها](#page-4-1)
	- [إيقاف تشغيل الكمبيوتر](#page-4-2)
	- [قبل العمل داخل الكمبيوتر](#page-4-3)

<span id="page-4-0"></span>يتناول هذا الدليل إجراءات إزالة المكونات وتركيبها في جهاز الكمبيوتر لديك .وما لم يتم التصريح بغير ذلك ٬تفترض كل عملية توافر الشروط التالية:

- <sup>l</sup> قيامك بتنفيذ الإجراءات الواردة في [إيقاف تشغيل الكمبيوتر](#page-4-2) و [قبل العمل داخل الكمبيوتر](#page-4-3).
	- <sup>l</sup> قيامك بقراءة معلومات الأمان الواردة مع الكمبيوتر*.*
- <sup>l</sup> إمكانية استبدال أحد المكونات أو في حالة شرائه بصورة منفصلة تركيبه من خلال اتباع إجراء الإزالة بترتيب عكسي.

#### **الأدوات الموصى باستخدامها**

قد تحتاج الإجراءات الواردة في هذا المستند إلى وجود الأدوات التالية:

- <span id="page-4-1"></span><sup>l</sup> مفك براغي Phillips صغير
	- l مفك صغير مستوي الحافة
		- l مخطاط بلاستيكي
- <sup>l</sup> برنامج تحديث نظام الإدخال والإخراج الأساسي (BIOS( القابل للتنفيذ والمتوفر على العنوان **com.Dell.support**

# <span id="page-4-2"></span>**إيقاف تشغيل الكمبيوتر**

- **تنبيه :لتفادي فقدان البيانات ٬قم بحفظ جميع الملفات المفتوحة وإغلاقها وإنهاء جميع البرامج المفتوحة قبل إيقاف تشغيل الكمبيوتر.**
	- 1. قم بحفظ جميع الملفات المفتوحة وإغلاقها وإنهاء جميع البرامج المفتوحة .
		- 2. قم بإيقاف تشغيل الكمبيوتر :
- في RVista Windows® Microsoft ٬انقر فوق **Start )̳ (┘ꜜ** ٬وانقر فوق السهم ٬ثم انقر فوق **Down Shut )إيقاف التشغيل)**.
	- في7 <sup>R</sup>Windows Microsoft ٬انقر فوق **Start )̳ (┘ꜜ**ثم انقر فوق **Down Shut )إيقاف التشغيل)**.

يتم إيقاف تشغيل الكمبيوتر بعد انتهاء عملية إغلاق نظام التشغيل.

3. تأكد من أن الكمبيوتر في وضع إيقاف التشغيل . إذا لم يتم إيقاف المنافي المائية باستغيل، فاضغط مع الاستمرار على زر الطاقة حتى يتم إيقاف تشغيل الكمبيوتر

#### <span id="page-4-3"></span>**قبل العمل داخل الكمبيوتر**

استخدم إرشادات السلامة التالية لمساعدتك على حماية الكمبيوتر من أي تلف محتمل وللمساعدة كذلك على ضمان سلامتك الشخصية.

- تطير : قبل أن تبدأ العل بلاغل الكميوتر، يرجى قراءة مطومات الإمان الرئاس مع المراسم الأمري ويضمو ويصوRegulatory Compliance Homepage والصفحة الرئيسية لسياسة الألتزام<br>بالقوانين ) على الموقع التالي www.Dell.com/regulatory\_com
	- **تنبيه :لا يجب إجراء إصلاحات في الكمبيوتر إلا بواسطة فني خدمة معتمد .فالضمان لا يغطي أي تلف ناتج عن أعمال صيانة غير معتمدة من قِبل TMDell.**
	- △ تنيه؛ فم بالتعامل مع المكونات والبطقات بطفية. ولا تلمن الانتخاص المراسم المعالم المعالم المعنى المناس والمناس والمسالم المسلم المعام المعالج، فم باسماعه من حالف وليس من اسماعه فم باسماعه من حالفه وليس من أساملع، فم باسم
- تنيه. عنما تقو بفصل أهد الكلات، فمسحبه من الموصل أو لمان الجنب والمستحدث المسافر المسافر المسافر المسافر المسافر المسافر المسافر المسافر المسافر المسافر المسافر المسافر المسافر المسافر المسافر المسافر المسافر المسافر المس
	- **تنبيه :لتجنب إتلاف الكمبيوتر ٬قم بإجراء الخطوات التالية قبل العمل داخل الكمبيوتر :**

1. تأكد من أن سطح العمل مستو ٍونظيف لحماية غطاء الكمبيوتر من التعرض للخدوش .

2. قم بإيقاف تشغيل الكمبيوتر (انظر إ[يقاف تشغيل الكمبيوتر](#page-4-2)) وجميع الأجهزة المتصلة به .

- **تنبيه :لفصل أحد كابلات الشبكة ٬قم أولا ًبفصل هذا الكابل عن الكمبيوتر ٬ثم افصله عن الجهاز المتصل بالشبكة.**
	- 3. قم بفصل جميع كابلات الهاتف أو شبكة الاتصال عن الكمبيوتر .
	- .4 قم بإخراج البطاقة من قارئ بطاقة الوسائط 7 في 1<sup>.</sup> إذا كان موجوداً
	- 5. قم بفصل الكمبيوتر وجميع الأجهزة المتصلة به من مأخذ التيار الكهربائي .
		- 6. افصل جميع الأجهزة المتصلة عن الكمبيوتر .

**تنبيه :للمساعدة على منع إتلاف لوحة النظام ٬قم بفك البطارية الرئيسية (انظر إ[زالة البطارية](file:///C:/data/systems/ins1464/ar/sm/battery.htm#wp1199649)) قبل العمل داخل الكمبيوتر.**

- 7. قم بإزالة البطارية (انظر [إزالة البطاري](file:///C:/data/systems/ins1464/ar/sm/battery.htm#wp1199649)ة) .
- 8. افتح الكمبيوتر واضغط على زر الطاقة لتأريض لوحة النظام .

# **تحديث نظام الإدخال والإخراج الأساسي (BIOS( دليل خدمة الطراز 1464 TMInspiron من TMDell :**

1. ابدأ تشغيل الكمبيوتر .

- .**support.Dell.com/support/downloads** العنوان إلى انتقل 2.
	- 3. انقر فوق **Model Select** )اختيار الموديل) .
	- 4. حدد موقع ملف تحديث نظام الإدخال والإخراج الأساسي (BIOS( للكمبيوتر :

**ملاحظة :**يوجد "رقم الصيانة" الخاص بالكمبيوتر لديك على الجزء السفلي من الكمبيوتر.

إذا كان لديك رقم الصيانة الخاص بالكمبيوتر:

- .a انقر فوق **Tag Service a Enter )إدخال رقم صيانة)** .
- <span id="page-6-0"></span>.b أدخل رقم الصيانة الخاص بالكمبيوتر لديك في الحقل **Tag Service a Enter )إدخال رقم صيانة)** ٬**:**وانقر فوق **Go )انتقال إلى)** ٬وتابع إلى ال[خطوة](#page-6-1) .5

إذا لم يكن لديك رقم الصيانة الخاص بالكمبيوتر:

- .a حدد نوع المنتج في قائمة **Family Product Your Select )تحديد فئة المنتج)** .
- .b حدد العلامة التجارية للمنتج في القائمة **Line Product Your Select )تحديد خط المنتجات)** .
	- .c حدد رقم طراز المنتج في القائمة **Model Product Your Select )تحديد طراز المنتج)** .

**ملاحظة :**إذا قمت بتحديد طراز مختلف وأردت البدء من جديد ٬فانقر فوق **Over Start )البدء مجددًا)** في الجانب العلوي الأيسر من القائمة.

<span id="page-6-1"></span>.d انقر فوق **Confirm )تأكيد)** .

- 5. تظهر قائمة بالنتائج على الشاشة .انقر فوق **BIOS )نظام الإدخال/الإخراج الأساسي)** .
- .6 انقر فوق Download Now **(تنزيل الآن)** لتنزيل أحدث ملف لنظام الإدخال والإخراج الأساسي (BIOS).<br>يظهر إطار File Download **(تنزيل الملف)** 
	- 7. انقر فوق **Save )حفظ)** لحفظ الملف على سطح المكتب لديك .يتم تنزيل الملف على سطح المكتب الخاص بك .
- .8 انقر فوق Close (إغلاق) إذا ظهر إطار Download Complete (اكتحال التقزيل)<br>يظهر رمز الملف على سطح المكتب الخاص بك ويحمل عنوان ملف تحديث نظام الإنخال والإخراج الأمناسي (BIOS) نفسه الذي تم تتزيله.
	- . انقر نقرًا مزدوجًا فوق رمز الملف الموجود على سطح المكتب واتبع الإرشادات الموضحة على الشاشة 9.

# **بطاقة داخلية مزودة بتقنية RBluetooth اللاسلكية دليل خدمة الطراز 1464 TMInspiron من TMDell :**

- إزالة بطاقة [Bluetooth](#page-7-1)
- [إعادة تثبيت بطاقة](#page-7-2) Bluetooth
- <span id="page-7-0"></span>تطير : قبل انتباء العلي الكليوتر، يرجى قراءة معلومات الإمان الرادة مع جهاز الكبيرتر لمزيمات المائلون الأمان، انظر صوRegulatory Compliance Homepage والصفحة الرئيسية لسياسة الألتزام<br>بالقرانين) على الموقع التالي www.Dell.com
	- **تنبيه :لا يجب إجراء إصلاحات في الكمبيوتر إلا بواسطة فني خدمة معتمد .فلا يغطي الضمان أي تلف ناتج عن أعمال صيانة غير معتمدة من قبل TMDell.**
	- **تنبيه :لتجنب تفريغ الشحنات الإلكتروستاتيكية ٬قم بعزل نفسك أرضيًا باستخدام شريط معصم خاص بالعزل الأرضي أو لمس سطح معدني غير مطلي بشكل دوري.**
		- **تنبيه :للمساعدة على منع إتلاف لوحة النظام ٬قم بفك البطارية الرئيسية (انظر إ[زالة البطارية](file:///C:/data/systems/ins1464/ar/sm/battery.htm#wp1199649)) قبل العمل داخل الكمبيوتر.**

إذا قمت بطلب بطاقة مزودة بتقنية Bluetooth اللاسلكية مع الكمبيوتر الخاص بك ٬فستكون البطاقة مثبتة بالفعل.

# **إزالة بطاقة Bluetooth**

- <span id="page-7-1"></span>1. اتبع الإجراءات الواردة ف[ي قبل أن تبدأ](file:///C:/data/systems/ins1464/ar/sm/before.htm#wp1438061) .
- 2. قم بإزالة البطارية (انظر [إزالة البطاري](file:///C:/data/systems/ins1464/ar/sm/battery.htm#wp1199649)ة) .
- 3. قم بإزالة محرك الأقراص الضوئية (انظر [إزالة محرك الأقراص الضوئ](file:///C:/data/systems/ins1464/ar/sm/optical.htm#wp1180116)ية) .
	- 4. قم بإزالة غطاء الوحدة (انظر [إزالة غطاء الوحدة](file:///C:/data/systems/ins1464/ar/sm/cover.htm#wp1223484)) .
	- 5. قم بإزالة اللوحة الأمامية لزر الطاقة (انظر [إزالة لوحة زر الطاقة](file:///C:/data/systems/ins1464/ar/sm/powerpan.htm#wp1044398)) .
		- 6. قم بإزالة لوحة المفاتيح (انظر [إزالة لوحة المفاتيح](file:///C:/data/systems/ins1464/ar/sm/keyboard.htm#wp1188497).) .
		- 7. قم بإزالة مسند راحة اليد (انظر [إزالة مسند راحة اليد](file:///C:/data/systems/ins1464/ar/sm/palmrest.htm#wp1051070) ) .
	- 8. قم بفك المسمار اللولبي الذي يثبت بطاقة Bluetooth بلوحة النظام .
		- 9. ارفع بطاقة Bluetooth لفصلها عن موصل لوحة النظام .

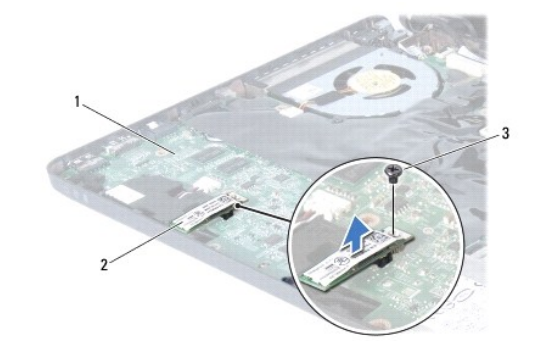

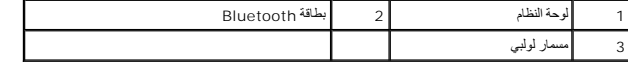

# **إعادة تثبيت بطاقة Bluetooth**

<span id="page-7-2"></span>1. اتبع الإجراءات الواردة ف[ي قبل أن تبدأ](file:///C:/data/systems/ins1464/ar/sm/before.htm#wp1438061) .

- 2. قم بمحاذاة الموصل الموجود على بطاقة Bluetooth مع الموصل الموجود على لوحة النظام واضغط لأسفل لتوصيل بطاقة Bluetooth بلوحة النظام .
	- 3. أعد تركيب المسمار اللولبي الذي يثبت بطاقة Bluetooth بلوحة النظام .
		- 4. أعد تركيب مسند راحة اليد (انظر [إعادة تركيب مسند راحة اليد](file:///C:/data/systems/ins1464/ar/sm/palmrest.htm#wp1075502)) .
		- 5. أعد تركيب لوحة المفاتيح (انظر [إعادة تركيب لوحة المفاتيح](file:///C:/data/systems/ins1464/ar/sm/keyboard.htm#wp1202698)) .
	- 6. قم بإعادة تركيب اللوحة الأمامية لزر الطاقة (انظر إ[عادة تركيب لوحة زر الطاقة](file:///C:/data/systems/ins1464/ar/sm/powerpan.htm#wp1061007)) .
		- 7. أعد تركيب غطاء الوحدة (انظر [إعادة تركيب غطاء الوحدة](file:///C:/data/systems/ins1464/ar/sm/cover.htm#wp1229256)) .
	- 8. أعد تركيب محرك الأقراص الضوئية (انظر [إعادة تركيب محرك الأقراص الضوئي](file:///C:/data/systems/ins1464/ar/sm/optical.htm#wp1192106)ة) .
		- 9. أعد تثبيت البطارية (انظر [إعادة تثبيت البطارية](file:///C:/data/systems/ins1464/ar/sm/battery.htm#wp1199757)) .

**تنبيه :قبل تشغيل الكمبيوتر ٬أعد تركيب كل المسامير اللولبية وتأكد من عدم وجود مسامير لولبية مفكوكة داخل الكمبيوتر .قد يؤدي عدم القيام بذلك إلى إتلاف الكمبيوتر.**

**وحدة الكاميرا دليل خدمة الطراز 1464 TMInspiron من TMDell :**

[إزالة وحدة الكامير](#page-9-1)ا

[إعادة تركيب وحدة الكاميرا](#page-10-0)

<span id="page-9-0"></span>تطير : قبل انتباء العلي الكليوتر، يرجى قراءة معلومات الإمان الرادة مع جهاز الكبيرتر لمزيمات المائلون الأمان، انظر صوRegulatory Compliance Homepage والصفحة الرئيسية لسياسة الألتزام<br>بالقرانين) على الموقع التالي www.Dell.com

**تنبيه :لا يجب إجراء إصلاحات في الكمبيوتر إلا بواسطة فني خدمة معتمد .فلا يغطي الضمان أي تلف ناتج عن أعمال صيانة غير معتمدة من قبل TMDell.**

لم تنبيه لتجنب تفريغ الشحنات الإلكتروستاتيكية، قم بتوصيل نفس أرضي باستخدام شريط تأريض سطح معدني غير مطلي من وقت لآخر **(**مثل الموصل في الجانب الخلفي من الكمبيوتر**)**.

**تنبيه :للمساعدة على منع إتلاف لوحة النظام ٬قم بفك البطارية الرئيسية (انظر إ[زالة البطارية](file:///C:/data/systems/ins1464/ar/sm/battery.htm#wp1199649)) قبل العمل داخل الكمبيوتر.**

## <span id="page-9-1"></span>**إزالة وحدة الكاميرا**

- 1. اتبع الإجراءات الواردة ف[ي قبل أن تبدأ](file:///C:/data/systems/ins1464/ar/sm/before.htm#wp1438061) .
- 2. قم بإزالة البطارية (انظر [إزالة البطاري](file:///C:/data/systems/ins1464/ar/sm/battery.htm#wp1199649)ة) .
- 3. قم بإزالة مجموعة الشاشة (انظر [إزالة مجموعة الشاشة](file:///C:/data/systems/ins1464/ar/sm/display.htm#wp1214210) ) .
	- 4. قم بإزالة إطار الشاشة (انظر [إزالة إطار الشاشة](file:///C:/data/systems/ins1464/ar/sm/display.htm#wp1254402)) .
	- 5. قم بإزالة لوحة الشاشة (انظر [إزالة لوحة الشاشة](file:///C:/data/systems/ins1464/ar/sm/display.htm#wp1254279)) .
	- 6. ارفع وحدة الكاميرا برفق خارج غطاء الشاشة .
- 7. قم بإزالة الشريط الذي يثبت كابل الكاميرا بوحدة الكاميرا .
- **ملاحظة :**قد يختلف لون الشريط على وحدة الكاميرا بحسب طراز الكمبيوتر لديك.
	- 8. افصل كابل الكاميرا عن وحدة الكاميرا .

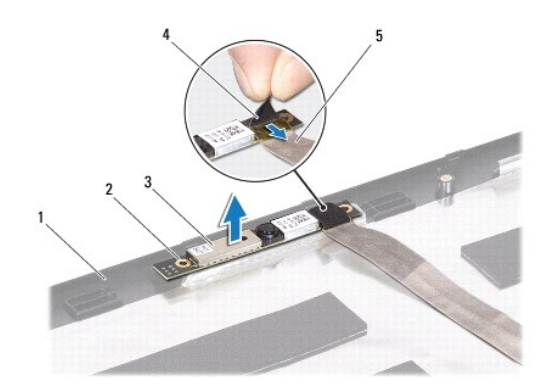

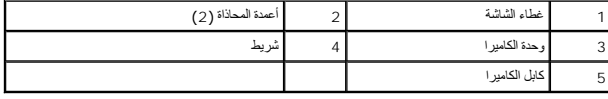

# **إعادة تركيب وحدة الكاميرا**

- <span id="page-10-0"></span>1. اتبع الإجراءات الواردة ف[ي قبل أن تبدأ](file:///C:/data/systems/ins1464/ar/sm/before.htm#wp1438061) .
- 2. قم بتوصيل كابل الكاميرا بالموصل الموجود بوحدة الكاميرا .
- 3. أعد تركيب الشريط لتثبيت كابل الكاميرا بوحدة الكاميرا .
- 4. استخدم أعمدة المحاذاة لوضع وحدة الكاميرا على غطاء الشاشة .
	- 5. اضغط لأسفل على وحدة الكاميرا لتثبيتها بغطاء الشاشة .
- 6. أعد تركيب لوحة الشاشة (انظر إ[عادة تركيب لوحة الشاشة](file:///C:/data/systems/ins1464/ar/sm/display.htm#wp1254357)) .
- 7. أعد تركيب إطار الشاشة (انظر إ[عادة تركيب إطار الشاشة](file:///C:/data/systems/ins1464/ar/sm/display.htm#wp1254466)) .
- 8. أعد تركيب مجموعة الشاشة (انظر [إعادة تركيب مجموعة الشاشة](file:///C:/data/systems/ins1464/ar/sm/display.htm#wp1203403)) .
	- 9. أعد تثبيت البطارية (انظر [إعادة تثبيت البطارية](file:///C:/data/systems/ins1464/ar/sm/battery.htm#wp1199757)) .

**تنبيه :قبل تشغيل الكمبيوتر ٬أعد تركيب كل المسامير اللولبية وتأكد من عدم وجود مسامير لولبية مفكوكة داخل الكمبيوتر .قد يؤدي عدم القيام بذلك إلى إتلاف الكمبيوتر.**

**البطارية الخلوية المصغرة دليل خدمة الطراز 1464 TMInspiron من TMDell :**

[إزالة البطارية الخلوية المصغر](#page-11-1)ة

[إعادة تركيب البطارية الخلوية المصغر](#page-11-2)ة

<span id="page-11-0"></span>تطير : قبل انتباء العلي الكليوتر، يرجى قراءة معلومات الإمان الرادة مع جهاز الكبيرتر لمزيمات المائلون الأمان، انظر صوRegulatory Compliance Homepage والصفحة الرئيسية لسياسة الألتزام<br>بالقرانين) على الموقع التالي www.Dell.com

**تنبيه :لا يجب إجراء إصلاحات في الكمبيوتر إلا بواسطة فني خدمة معتمد .فلا يغطي الضمان أي تلف ناتج عن أعمال صيانة غير معتمدة من قبل TMDell.**

**تنبيه :لتجنب تفريغ الشحنات الإلكتروستاتيكية ٬قم بعزل نفسك أرضيًا باستخدام شريط معصم خاص بالعزل الأرضي أو لمس سطح معدني غير مطلي بشكل دوري.**

**تنبيه :للمساعدة على منع إتلاف لوحة النظام ٬قم بفك البطارية الرئيسية (انظر إ[زالة البطارية](file:///C:/data/systems/ins1464/ar/sm/battery.htm#wp1199649)) قبل العمل داخل الكمبيوتر.**

#### **إزالة البطارية الخلوية المصغرة**

- <span id="page-11-1"></span>1. اتبع الإجراءات الواردة ف[ي قبل أن تبدأ](file:///C:/data/systems/ins1464/ar/sm/before.htm#wp1438061) .
- 2. قم بإزالة البطارية (انظر [إزالة البطاري](file:///C:/data/systems/ins1464/ar/sm/battery.htm#wp1199649)ة) .
- 3. قم بإزالة غطاء الوحدة (انظر [إزالة غطاء الوحدة](file:///C:/data/systems/ins1464/ar/sm/cover.htm#wp1223484)) .
- . استخدم مخطاطا ًبلاستيكيا ًلرفع البطارية الخلوية المصغرة من فتحة البطارية على لوحة النظام 4.

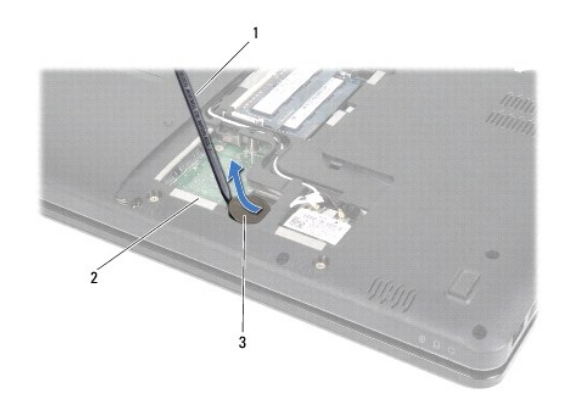

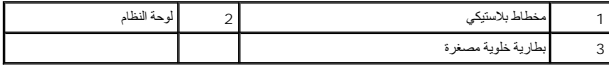

# **إعادة تركيب البطارية الخلوية المصغرة**

- <span id="page-11-2"></span>1. اتبع الإجراءات الواردة ف[ي قبل أن تبدأ](file:///C:/data/systems/ins1464/ar/sm/before.htm#wp1438061) .
- 2. مع توجيه القطب الموجب لأعلى ٬اضغط على البطارية الخلوية المصغرة لتثبيتها في حاوية البطارية على لوحة النظام .
	- 3. أعد تركيب غطاء الوحدة (انظر [إعادة تركيب غطاء الوحدة](file:///C:/data/systems/ins1464/ar/sm/cover.htm#wp1229256)) .
		- 4. أعد تثبيت البطارية (انظر [إعادة تثبيت البطارية](file:///C:/data/systems/ins1464/ar/sm/battery.htm#wp1199757)) .

**تنبيه :قبل تشغيل الكمبيوتر ٬أعد تركيب كل المسامير اللولبية وتأكد من عدم وجود مسامير لولبية مفكوكة داخل الكمبيوتر .قد يؤدي عدم القيام بذلك إلى إتلاف الكمبيوتر.**

**غطاء الوحدة دليل خدمة الطراز 1464 TMInspiron من TMDell :**

#### [إزالة غطاء الوحدة](#page-13-1)

[إعادة تركيب غطاء الوحدة](#page-13-2)

- <span id="page-13-0"></span>تطير : قبل انتباء العلي الكليوتر، يرجى قراءة معلومات الإمان الرادة مع جهاز الكبيرتر لمزيمات المائلون الأمان، انظر صوRegulatory Compliance Homepage والصفحة الرئيسية لسياسة الألتزام<br>بالقرانين) على الموقع التالي www.Dell.com
	- **تنبيه :لا يجب إجراء إصلاحات في الكمبيوتر إلا بواسطة فني خدمة معتمد .فلا يغطي الضمان أي تلف ناتج عن أعمال صيانة غير معتمدة من قبل TMDell.**
	- △ تنبيه. لتجنب تفريغ الشحنات الإنكتروستاتيكية، قم بتوصيل نفسك بطرف أرضي باستخدام شريف المعلم معرض غير مطلي من وقت لأخر (مثل اللوحة الخلفية) في الكمبيوتر
		- **تنبيه :للمساعدة على منع إتلاف لوحة النظام ٬قم بفك البطارية الرئيسية (انظر إ[زالة البطارية](file:///C:/data/systems/ins1464/ar/sm/battery.htm#wp1199649)) قبل العمل داخل الكمبيوتر.**

#### <span id="page-13-1"></span>**إزالة غطاء الوحدة**

- 1. اتبع الإجراءات الواردة ف[ي قبل أن تبدأ](file:///C:/data/systems/ins1464/ar/sm/before.htm#wp1438061) .
- 2. قم بإزالة البطارية (انظر [إزالة البطاري](file:///C:/data/systems/ins1464/ar/sm/battery.htm#wp1199649)ة) .
- 3. فك المسمارين اللولبيين المثبتين لغطاء الوحدة في قاعدة الكمبيوتر .
- 4. ارفع غطاء الوحدة لأعلى بشكل مائل لفصله بحرص عن قاعدة الكمبيوتر .

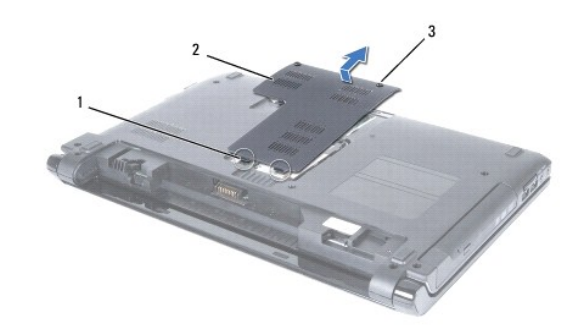

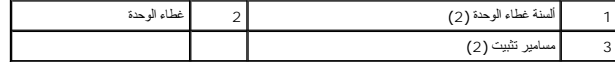

# <span id="page-13-2"></span>**إعادة تركيب غطاء الوحدة**

- 1. اتبع الإجراءات الواردة ف[ي قبل أن تبدأ](file:///C:/data/systems/ins1464/ar/sm/before.htm#wp1438061) .
- 2. قم بمحاذاة الألسنة الموجودة على غطاء الوحدة مع الفتحات الموجودة في قاعدة الكمبيوتر وأعد تركيب غطاء الوحدة برفق ليستقر في مكانه .
	- 3. اربط المسمارين اللولبيين المثبتين لغطاء الوحدة في قاعدة الكمبيوتر .
		- 4. أعد تثبيت البطارية (انظر [إعادة تثبيت البطارية](file:///C:/data/systems/ins1464/ar/sm/battery.htm#wp1199757)) .

**تنبيه :قبل تشغيل الكمبيوتر ٬أعد تركيب كل المسامير اللولبية وتأكد من عدم وجود مسامير لولبية مفكوكة داخل الكمبيوتر .قد يؤدي عدم القيام بذلك إلى إتلاف الكمبيوتر.**

**وحدة المعالج دليل خدمة الطراز 1464 TMInspiron من TMDell :**

[إزالة وحدة المعالج](#page-14-1)

[إعادة تركيب وحدة المعالج](#page-15-0)

<span id="page-14-0"></span>تطير : قبل انتباء العلي الكليوتر، يرجى قراءة معلومات الإمان الرادة مع جهاز الكبيرتر لمزيمات المائلون الأمان، انظر صوRegulatory Compliance Homepage والصفحة الرئيسية لسياسة الألتزام<br>بالقرانين) على الموقع التالي www.Dell.com

**تنبيه :لا يجب إجراء إصلاحات في الكمبيوتر إلا بواسطة فني خدمة معتمد .فلا يغطي الضمان أي تلف ناتج عن أعمال صيانة غير معتمدة من قبل TMDell.**

**تنبيه :لتجنب تفريغ الشحنات الإلكتروستاتيكية ٬قم بعزل نفسك أرضيًا باستخدام شريط معصم خاص بالعزل الأرضي أو لمس سطح معدني غير مطلي من وقت لآخر (مثل موصل موجود بالكمبيوتر لديك).**

**تنبيه :لمنع التلامس المتقطع بين مسمار كامة مقبس ZIF والمعالج عند إزالة المعالج أو إعادة تركيبه ٬اضغط برفق على مركز المعالج مع لف مسمار الكامة.**

**تنبيه :لتجنب تلف المعالج ٬أمسك المفك بحيث يكون عموديًا على المعالج أثناء لف مسمار الكامة.**

**تنبيه :للمساعدة على منع إتلاف لوحة النظام ٬قم بفك البطارية الرئيسية (انظر إ[زالة البطارية](file:///C:/data/systems/ins1464/ar/sm/battery.htm#wp1199649)) قبل العمل داخل الكمبيوتر.**

# <span id="page-14-1"></span>**إزالة وحدة المعالج**

- 1. اتبع الإجراءات الواردة ف[ي قبل أن تبدأ](file:///C:/data/systems/ins1464/ar/sm/before.htm#wp1438061) .
- 2. قم بإزالة البطارية (انظر [إزالة البطاري](file:///C:/data/systems/ins1464/ar/sm/battery.htm#wp1199649)ة) .
- 3. اتبع التعليمات من ا[لخطوة](file:///C:/data/systems/ins1464/ar/sm/sysboard.htm#wp1057062)3 إلى ا[لخطوة](file:///C:/data/systems/ins1464/ar/sm/sysboard.htm#wp1054722)20 في [إزالة لوحة النظام](file:///C:/data/systems/ins1464/ar/sm/sysboard.htm#wp1037428) .
- 4. قم بإزالة المشتت الحراري للمعالج (انظ[ر إزالة المشتت الحراري للمعا](file:///C:/data/systems/ins1464/ar/sm/cpucool.htm#wp1119269)لج) .
- 5. لفك مقبس ZIF )قوة الإدخال الصفرية) ٬استخدم مفك صغير مستوي الحافة وأدر مسمار كامة مقبس ZIF بعكس اتجاه عقارب الساعة حتى تتوقف الكامة .

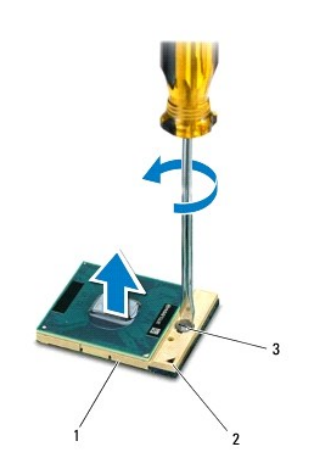

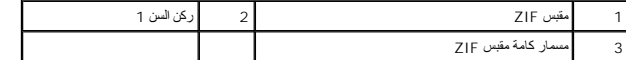

\_\_\_ تنيه - لضمن الحد الآصى من التبريد للمعالج، لا تلمس مناطق نقل التاسع المعالم المعالم المعناس التحريم المعالم المعالم المعالم المعالم المعامل المعامل المعالم المعالم المعالم المعالم المعالم المعالم المعالم المعالم المعا

**تنبيه :عند إزالة وحدة المعالج ٬ارفع الوحدة إلى أعلى في خط مستقيم .كن حذرًا كي لا تتسبب في ثني الأسنان الموجودة على وحدة المعالج.**

6. ارفع وحدة المعالج من مقبس ZIF .

### <span id="page-15-0"></span>**إعادة تركيب وحدة المعالج**

<span id="page-15-1"></span>لام ملاحظة: في حالة تركيب معالج جديد، ستحصل على مجموعة تبريد حرارية ملتقي ستشتمل على التي ستشتمل وسادة حرارية جديدة بالإضافة إلى وثائق توضح طريقة التركيب الملائمة<sub>.</sub>

1. اتبع الإجراءات الواردة ف[ي قبل أن تبدأ](file:///C:/data/systems/ins1464/ar/sm/before.htm#wp1438061) .

2. قم بمحاذاة ركن السن رقم1 في وحدة المعالج مع ركن السن رقم1 في مقبس ZIF ٬ثم قم وضع وحدة المعالج في مكانها .

**ملاحظة :**يحتوي ركن السن رقم1 في وحدة المعالج على مثلث والذي يكون بمحاذاة المثلث الموجود على ركن السن رقم1 في مقبس ZIF.

عند وضع وحدة المعالج بشكل صحيح، تكون كل الأركان الأربعة متحاذية على نفس إذا كان ركن أو أكثر من الأركان الألاكان الأخرى، لا تكون الوحدة مثبتة بشكل ملائم.

**تنبيه :لتجنب تلف المعالج ٬أمسك المفك بحيث يكون عموديًا على المعالج أثناء لف مسمار الكامة.**

3. قم بربط مقبس ZIF بتدوير مسمار الكامة باتجاه عقارب الساعة لتثبيت وحدة المعالج بلوحة النظام .

4. أعد تركيب المشتت الحراري للمعالج (انظ[ر إعادة تركيب المشتت الحراري للمعالج](file:///C:/data/systems/ins1464/ar/sm/cpucool.htm#wp1122720)) .

.5 اتبع التعليمات من ا[لخطوة](file:///C:/data/systems/ins1464/ar/sm/sysboard.htm#wp1033543) 4 إلى الخطوة 24 في [إعادة تركيب لوحة النظام](file:///C:/data/systems/ins1464/ar/sm/sysboard.htm#wp1050884) .

**تنبيه :قبل تشغيل الكمبيوتر ٬أعد تركيب كل المسامير اللولبية وتأكد من عدم وجود مسامير لولبية مفكوكة داخل الكمبيوتر .قد يؤدي عدم القيام بذلك إلى إتلاف الكمبيوتر.**

**المشتت الحراري للمعالج دليل خدمة الطراز 1464 TMInspiron من TMDell :**

[إزالة المشتت الحراري للمعال](#page-16-1)ج

[إعادة تركيب المشتت الحراري للمعالج](#page-16-2)

- <span id="page-16-0"></span>تطير : قبل انتباء العلي الكليوتر، يرجى قراءة معلومات الإمان الرادة مع جهاز الكبيرتر لمزيمات المائلون الأمان، انظر صوRegulatory Compliance Homepage والصفحة الرئيسية لسياسة الألتزام<br>بالقرانين) على الموقع التالي www.Dell.com
	- **تحذير :إذا قمت بإزالة المشتت الحراري المعالج من الكمبيوتر وهو ساخن ٬فلا تلمس المبيت المعدني لغرفة المشتت الحراري.**
	- **تنبيه :لا يجب إجراء إصلاحات في الكمبيوتر إلا بواسطة فني خدمة معتمد .فلا يغطي الضمان أي تلف ناتج عن أعمال صيانة غير معتمدة من قبل TMDell.**
	- **تنبيه :لتجنب تفريغ الشحنات الإلكتروستاتيكية ٬قم بتوصيل نفسك بطرف أرضي باستخدام شريط تأريض للمعصم أو بلمس سطح معدني غير مطلي من وقت لآخر (مثل اللوحة الخلفية) في الكمبيوتر.**
		- **تنبيه :للمساعدة على منع إتلاف لوحة النظام ٬قم بفك البطارية الرئيسية (انظر إ[زالة البطارية](file:///C:/data/systems/ins1464/ar/sm/battery.htm#wp1199649)) قبل العمل داخل الكمبيوتر.**

# **إزالة المشتت الحراري للمعالج**

- <span id="page-16-1"></span>1. اتبع الإجراءات الواردة ف[ي قبل أن تبدأ](file:///C:/data/systems/ins1464/ar/sm/before.htm#wp1438061) .
- 2. قم بإزالة البطارية (انظر [إزالة البطاري](file:///C:/data/systems/ins1464/ar/sm/battery.htm#wp1199649)ة) .
- 3. اتبع التعليمات من ا[لخطوة](file:///C:/data/systems/ins1464/ar/sm/sysboard.htm#wp1057062)3 إلى ا[لخطوة](file:///C:/data/systems/ins1464/ar/sm/sysboard.htm#wp1054722)20 في [إزالة لوحة النظام](file:///C:/data/systems/ins1464/ar/sm/sysboard.htm#wp1037428) .

**ملاحظة :**بحسب طراز الكمبيوتر لديك ٬يكون المشتت الحراري مزودا ًبأربعة أو ستة مسامير تثبيت.

- 4. بالتتابع ٬قم بفك مسامير التثبيت التي تعمل على تثبيت المشتت الحراري للمعالج بلوحة النظام .
	- 5. قم بإخراج المشتت الحراري للمعالج من لوحة النظام .

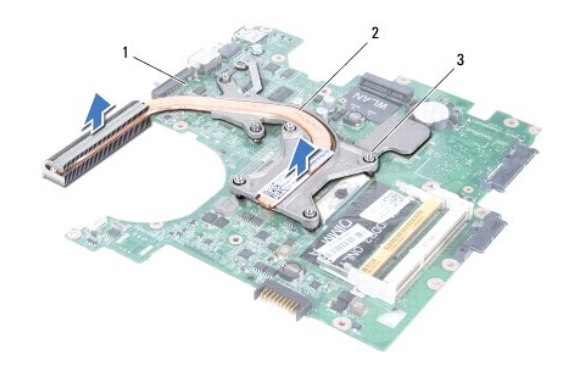

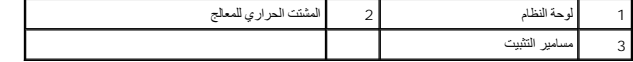

## **إعادة تركيب المشتت الحراري للمعالج**

لا ملاحظة. يمكن إعادة استخدام الوسادة المرارية الأصلية إذاعت اشعلت المعاشر المساسم المعاسر الململ المستح المستمر المستخدم اللومة الحرارية المترفرة في الطاهم لضدان تحقول المواسمات المتراوم المتراوم المتراوم المتراوم المتراو **ملاحظة :**يفترض هذا الإجراء أنك قد قمت بالفعل بإزالة المشتت الحراري للمعالج وأنك مستعد لاستبداله.

<span id="page-16-2"></span>1. اتبع الإجراءات الواردة ف[ي قبل أن تبدأ](file:///C:/data/systems/ins1464/ar/sm/before.htm#wp1438061) .

2. قم بمحاذاة مسامير التثبيت اللولبية الموجودة على المشتت الحراري للمعالج مع فتحات المسامير اللولبية الموجودة على لوحة النظام ٬ثم قم بإحكام تثبيت المسامير اللولبية بترتيب تسلسلي (محدد على المشتت الحراري للمعالج) .

.3 اتبع التعليمات من ا[لخطوة](file:///C:/data/systems/ins1464/ar/sm/sysboard.htm#wp1033543) 4 إلى الخطوة 24 في [إعادة تركيب لوحة النظام](file:///C:/data/systems/ins1464/ar/sm/sysboard.htm#wp1050884) .

**تنبيه :قبل تشغيل الكمبيوتر ٬أعد تركيب كل المسامير اللولبية وتأكد من عدم وجود مسامير لولبية مفكوكة داخل الكمبيوتر .قد يؤدي عدم القيام بذلك إلى إتلاف الكمبيوتر.**

**الشاشة دليل خدمة الطراز 1464 TMInspiron من TMDell :**

- [مجموعة الشاشة](#page-18-1)
- [إطار الشاشة](#page-20-1)
- [لوحة الشاشة](#page-21-1)
- [كابل الشاشة](#page-22-0)
- [دعامات لوحة الشاشة](#page-22-1)
- [مفصلات الشاشة](#page-23-0)

<span id="page-18-0"></span>تطير : قبل أن تبدأ العل بلاغل الكميوتر، يرجى قراءة مطومات الإمان الرئاس مع المراسم الأمري ويضمو ويصوRegulatory Compliance Homepage والصفحة الرئيسية لسياسة الألتزام<br>بالقوانين ) على الموقع التالي www.Dell.com/regulatory\_com

**تنبيه :لا يجب إجراء إصلاحات في الكمبيوتر إلا بواسطة فني خدمة معتمد .فلا يغطي الضمان أي تلف ناتج عن أعمال صيانة غير معتمدة من قبل TMDell.**

**تنبيه :لتجنب تفريغ الشحنات الإلكتروستاتيكية ٬قم بعزل نفسك أرضيًا باستخدام شريط معصم خاص بالعزل الأرضي أو لمس سطح معدني غير مطلي بشكل دوري.**

**تنبيه :للمساعدة على منع إتلاف لوحة النظام ٬قم بفك البطارية الرئيسية (انظر إ[زالة البطارية](file:///C:/data/systems/ins1464/ar/sm/battery.htm#wp1199649)) قبل العمل داخل الكمبيوتر.**

#### <span id="page-18-2"></span><span id="page-18-1"></span>**مجموعة الشاشة**

## **إزالة مجموعة الشاشة**

- 1. اتبع الإجراءات الواردة ف[ي قبل أن تبدأ](file:///C:/data/systems/ins1464/ar/sm/before.htm#wp1438061) .
- 2. قم بإزالة البطارية (انظر [إزالة البطاري](file:///C:/data/systems/ins1464/ar/sm/battery.htm#wp1199649)ة) .
- 3. قم بإزالة محرك الأقراص الضوئية (انظر [إزالة محرك الأقراص الضوئ](file:///C:/data/systems/ins1464/ar/sm/optical.htm#wp1180116)ية) .
	- 4. قم بإزالة غطاء الوحدة (انظر [إزالة غطاء الوحدة](file:///C:/data/systems/ins1464/ar/sm/cover.htm#wp1223484)) .
- 5. افصل كابلات هوائي بطاقة Card-Mini )انظر ا[لخطوة](file:///C:/data/systems/ins1464/ar/sm/minicard.htm#wp1197327) 4 في إزالة بطاقة [Card-Mini](file:///C:/data/systems/ins1464/ar/sm/minicard.htm#wp1181641)( .
- 6. انتبه لمسار توجيه كابلات هوائي بطاقة Card-Mini وقم بإزالتها من ألسنة التوجيه في الجزء السفلي من الكمبيوتر .
- 7. قم بإزالة المسمارين اللولبيين الموجودين في الجزء السفلي من الكمبيوتر ٬والمثبتين لمجموعة الشاشة بقاعدة الكمبيوتر .

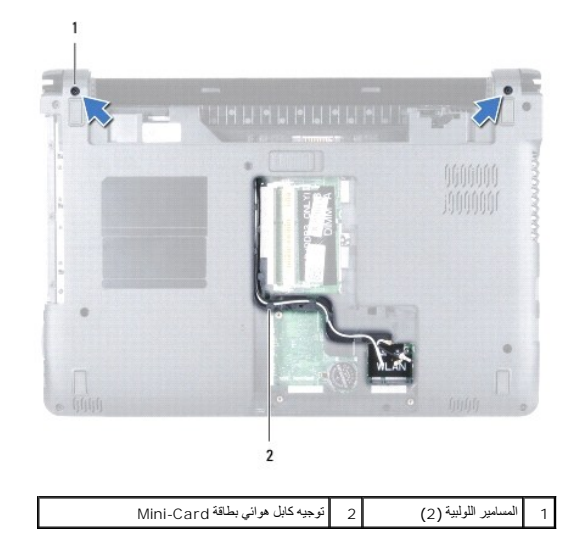

8. قم بإزالة اللوحة الأمامية لزر الطاقة (انظر [إزالة لوحة زر الطاقة](file:///C:/data/systems/ins1464/ar/sm/powerpan.htm#wp1044398)) .

- 9. قم بإزالة لوحة المفاتيح (انظر [إزالة لوحة المفاتيح](file:///C:/data/systems/ins1464/ar/sm/keyboard.htm#wp1188497).) .
- 01. اسحب كابلات هوائي بطاقة Card-Mini لأعلى من خلال الفتحة الموجودة في الجزء السفلي من الكمبيوتر .
- <span id="page-19-0"></span>11. انتبه لتوجيه كابلات هوائي بطاقة Card-Mini وقم بإزالتها من ألسنة التوجيه الموجودة على مسند راحة اليد .
	- 21. افصل كابل الشاشة من الموصل الموجود على لوحة النظام وقم بإزالة مسمار تأريض كابل الشاشة .

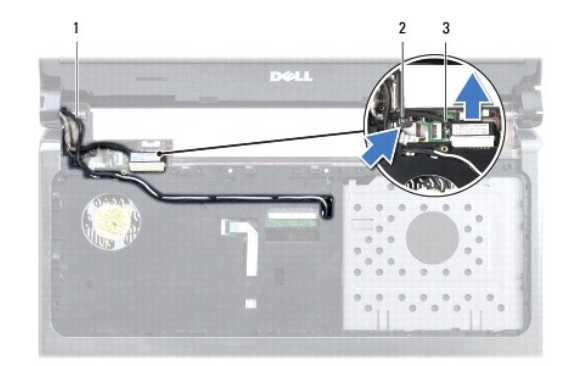

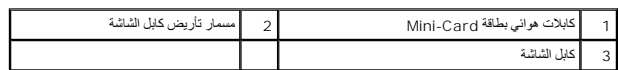

- 31. قم بإزالة المسامير اللولبية الثلاثة المثبتة لمجموعة الشاشة بقاعدة الكمبيوتر .
	- 41. قم برفع مجموعة الشاشة عن أعمدة المحاذاة في قاعدة الكمبيوتر .

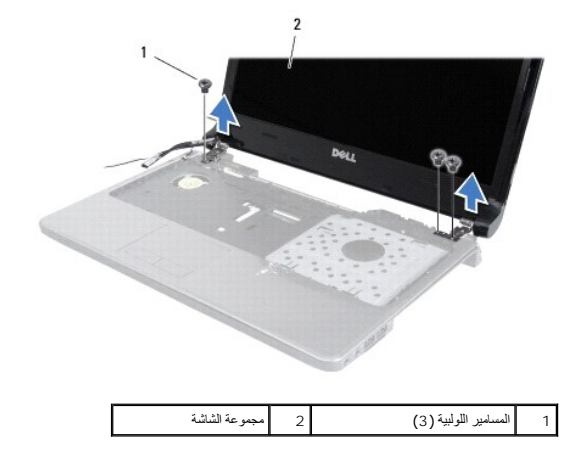

# <span id="page-19-1"></span>**إعادة تركيب مجموعة الشاشة**

- 1. اتبع الإجراءات الواردة ف[ي قبل أن تبدأ](file:///C:/data/systems/ins1464/ar/sm/before.htm#wp1438061) .
- 2. استخدم أعمدة المحاذاة لوضع مجموعة الشاشة في قاعدة الكمبيوتر .
- 3. قم بإعادة تركيب المسامير اللولبية الثلاثة المثبتة لمجموعة الشاشة في قاعدة الكمبيوتر .
- 4. قم بتوصيل كابل الشاشة بالموصل الموجود على لوحة النظام وقم بإعادة تركيب مسمار تأريض كابل الشاشة .
	- 5. قم بتوجيه كابلات هوائي بطاقة Card-Mini عبر ألسنة التوجيه الموجودة على مسند راحة اليد .
		- 6. قم بتمرير كابلات هوائي بطاقة Card-Mini عبر الفتحة الموجودة في قاعدة الكمبيوتر .
	- 7. اقلب الكمبيوتر وأعد تركيب المسمارين اللولبيين المثبتين مجموعة الشاشة بالجزء السفلي من الكمبيوتر .
- 8. قم بتوجيه كابلات هوائي بطاقة Card-Mini وتوصيلها (انظر ا[لخطوة](file:///C:/data/systems/ins1464/ar/sm/minicard.htm#wp1197440) 5 في [إعادة تركيب بطاقة](file:///C:/data/systems/ins1464/ar/sm/minicard.htm#wp1181718) Card-Mini( .
	- 9. أعد تركيب غطاء الوحدة (انظر [إعادة تركيب غطاء الوحدة](file:///C:/data/systems/ins1464/ar/sm/cover.htm#wp1229256)) .
	- 01. أعد تركيب لوحة المفاتيح (انظر [إعادة تركيب لوحة المفاتيح](file:///C:/data/systems/ins1464/ar/sm/keyboard.htm#wp1202698)) .
	- 11. قم بإعادة تركيب اللوحة الأمامية لزر الطاقة (انظر إ[عادة تركيب لوحة زر الطاقة](file:///C:/data/systems/ins1464/ar/sm/powerpan.htm#wp1061007)) .
	- 21. أعد تركيب محرك الأقراص الضوئية (انظر [إعادة تركيب محرك الأقراص الضوئي](file:///C:/data/systems/ins1464/ar/sm/optical.htm#wp1192106)ة) .
		- 31. أعد تثبيت البطارية (انظر [إعادة تثبيت البطارية](file:///C:/data/systems/ins1464/ar/sm/battery.htm#wp1199757)) .
- <span id="page-20-0"></span>**تنبيه :قبل تشغيل الكمبيوتر ٬أعد تركيب كل المسامير اللولبية وتأكد من عدم وجود مسامير لولبية مفكوكة داخل الكمبيوتر .قد يؤدي عدم القيام بذلك إلى إتلاف الكمبيوتر.**

# <span id="page-20-2"></span><span id="page-20-1"></span>**إطار الشاشة**

#### **إزالة إطار الشاشة**

- **تنبيه :إن إطار الشاشة قابل للكسر .لذا؛ كن حذرًا للغاية عند إزالته حتى لا تتلفه.**
	- 1. اتبع الإجراءات الواردة ف[ي قبل أن تبدأ](file:///C:/data/systems/ins1464/ar/sm/before.htm#wp1438061) .
	- 2. قم بإزالة مجموعة الشاشة (انظر [إزالة مجموعة الشاشة](#page-18-2) ) .
- 3. قم بحرص بالسحب حول الحوافي الداخلية لإطار الشاشة لإزالتها من مجموعة الشاشة .

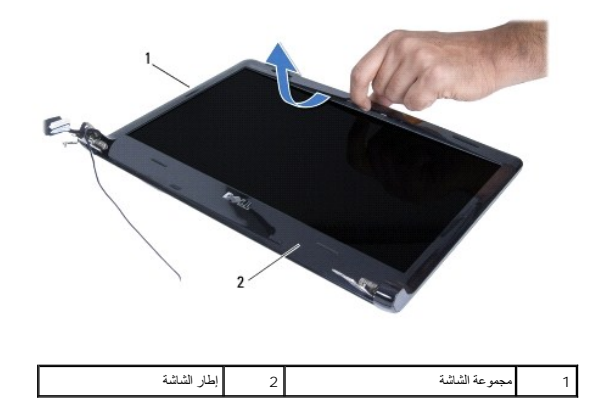

#### <span id="page-20-3"></span>**إعادة تركيب إطار الشاشة**

- 1. اتبع الإجراءات الواردة ف[ي قبل أن تبدأ](file:///C:/data/systems/ins1464/ar/sm/before.htm#wp1438061) .
- 2. تأكد من مرور كابل الشاشة وكابلات هوائي بطاقة Card-Mini عبر فتحة المفصل الأيسر لإبقاء الكابلات بعيدة عن الإطار الأمامي للشاشة .
	- 3. ضع إطار الشائنة على المفاصل أولاً <sub>ً</sub>
	- 4. اضغط برفق حول إطار الشاشة ليستقر في مكانه .
	- 5. أعد تركيب مجموعة الشاشة (انظر [إعادة تركيب مجموعة الشاشة](#page-19-1)) .
		- 6. أعد تثبيت البطارية (انظر [إعادة تثبيت البطارية](file:///C:/data/systems/ins1464/ar/sm/battery.htm#wp1199757)) .

**تنبيه :قبل تشغيل الكمبيوتر ٬أعد تركيب كل المسامير اللولبية وتأكد من عدم وجود مسامير لولبية مفكوكة داخل الكمبيوتر .قد يؤدي عدم القيام بذلك إلى إتلاف الكمبيوتر.**

# <span id="page-21-2"></span><span id="page-21-1"></span>**لوحة الشاشة**

# **إزالة لوحة الشاشة**

- 1. اتبع الإجراءات الواردة ف[ي قبل أن تبدأ](file:///C:/data/systems/ins1464/ar/sm/before.htm#wp1438061) .
- 2. قم بإزالة مجموعة الشاشة (انظر [إزالة مجموعة الشاشة](#page-18-2) ) .
	- 3. قم بإزالة إطار الشاشة (انظر [إزالة إطار الشاشة](#page-20-2)) .
- 4. قم بفك المسامير اللولبية الأربعة التي تثبت لوحة الشاشة بغطاء الشاشة .
	- 5. قم برفع لوحة الشاشة وقلبها على سطح نظيف مستو . ٍ

<span id="page-21-0"></span>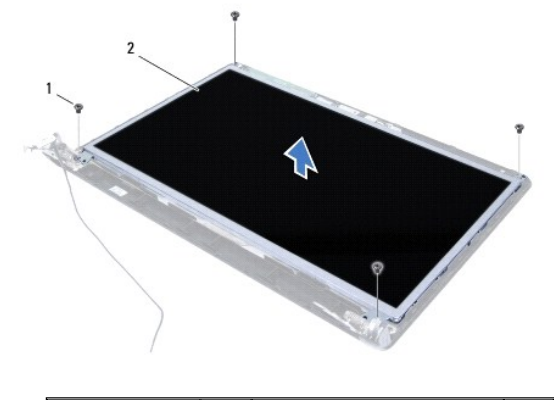

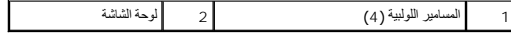

6. انزع الشريط عن كابل الشاشة وافصل كابل الشاشة عن الموصل الموجود على لوحة الشاشة .

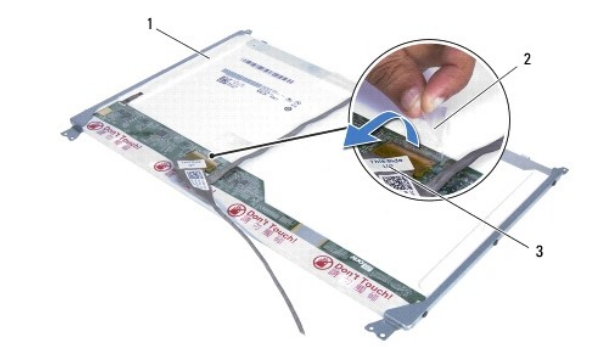

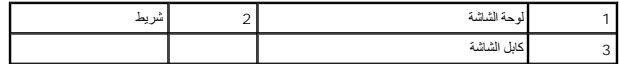

# <span id="page-21-3"></span>**إعادة تركيب لوحة الشاشة**

- 1. اتبع الإجراءات الواردة ف[ي قبل أن تبدأ](file:///C:/data/systems/ins1464/ar/sm/before.htm#wp1438061) .
- 2. قم بتوصيل كابل الشاشة بالموصل الموجود على الجهة الخلفية للوحة الشاشة ٬وأعد تركيب الشريط الذي يثبت كابل الشاشة بلوحة الشاشة .
	- 3. استخدم أعمدة المحاذاة لوضع لوحة الشاشة على غطاء الشاشة .

- 4. أعد تركيب المسامير اللولبية الأربعة التي تثبت لوحة الشاشة بغطاء الشاشة .
	- 5. أعد تركيب إطار الشاشة (انظر إ[عادة تركيب إطار الشاشة](#page-20-3)) .
	- 6. أعد تركيب مجموعة الشاشة (انظر [إعادة تركيب مجموعة الشاشة](#page-19-1)) .
		- 7. أعد تثبيت البطارية (انظر [إعادة تثبيت البطارية](file:///C:/data/systems/ins1464/ar/sm/battery.htm#wp1199757)) .

**تنبيه :قبل تشغيل الكمبيوتر ٬أعد تركيب كل المسامير اللولبية وتأكد من عدم وجود مسامير لولبية مفكوكة داخل الكمبيوتر .قد يؤدي عدم القيام بذلك إلى إتلاف الكمبيوتر.**

## <span id="page-22-0"></span>**كابل الشاشة**

# **إزالة كابل الشاشة**

- 1. اتبع الإجراءات الواردة ف[ي قبل أن تبدأ](file:///C:/data/systems/ins1464/ar/sm/before.htm#wp1438061) .
- 2. قم بإزالة مجموعة الشاشة (انظر [إزالة مجموعة الشاشة](#page-18-2) ) .
	- 3. قم بإزالة إطار الشاشة (انظر [إزالة إطار الشاشة](#page-20-2)) .
	- 4. قم بإزالة لوحة الشاشة (انظر [إزالة لوحة الشاشة](#page-21-2)) .
- 5. قم بنزع كابل الشاشة من ألسنة التوجيه الموجودة على غطاء الشاشة .

### **إعادة تركيب كابل الشاشة**

- 1. اتبع الإجراءات الواردة ف[ي قبل أن تبدأ](file:///C:/data/systems/ins1464/ar/sm/before.htm#wp1438061) .
- 2. قم بتوجيه كابل الشاشة في ألسنة التوجيه الموجودة على غطاء الشاشة .
	- 3. أعد تركيب لوحة الشاشة (انظر إ[عادة تركيب لوحة الشاشة](#page-21-3)) .
	- 4. أعد تركيب إطار الشاشة (انظر إ[عادة تركيب إطار الشاشة](#page-20-3)) .
- 5. أعد تركيب مجموعة الشاشة (انظر [إعادة تركيب مجموعة الشاشة](#page-19-1)) .
	- 6. أعد تثبيت البطارية (انظر [إعادة تثبيت البطارية](file:///C:/data/systems/ins1464/ar/sm/battery.htm#wp1199757)) .

**تنبيه :قبل تشغيل الكمبيوتر ٬أعد تركيب كل المسامير اللولبية وتأكد من عدم وجود مسامير لولبية مفكوكة داخل الكمبيوتر .قد يؤدي عدم القيام بذلك إلى إتلاف الكمبيوتر.**

# <span id="page-22-1"></span>**دعامات لوحة الشاشة**

#### **إزالة دعامات لوحة الشاشة**

- 1. اتبع الإجراءات الواردة ف[ي قبل أن تبدأ](file:///C:/data/systems/ins1464/ar/sm/before.htm#wp1438061) .
- 2. قم بإزالة مجموعة الشاشة (انظر [إزالة مجموعة الشاشة](#page-18-2) ) .
	- 3. قم بإزالة إطار الشاشة (انظر [إزالة إطار الشاشة](#page-20-2)) .
	- 4. قم بإزالة لوحة الشاشة (انظر [إزالة لوحة الشاشة](#page-21-2)) .
- 5. قم بإزالة المسامير اللولبية الستة التي تثبت دعامات لوحة الشاشة على لوحة الشاشة .

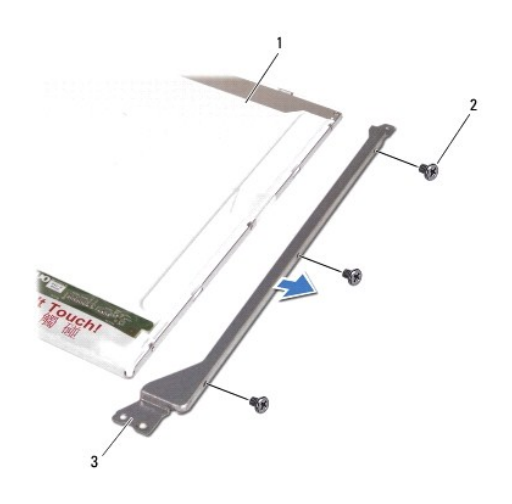

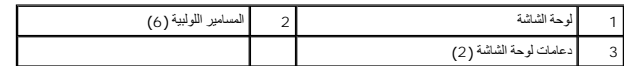

## **إعادة تركيب دعامات لوحة الشاشة**

- 1. اتبع الإجراءات الواردة ف[ي قبل أن تبدأ](file:///C:/data/systems/ins1464/ar/sm/before.htm#wp1438061) .
- 2. قم بإعادة تركيب المسامير اللولبية الستة التي تثبت دعامات لوحة الشاشة على لوحة الشاشة .
	- 3. أعد تركيب لوحة الشاشة (انظر إ[عادة تركيب لوحة الشاشة](#page-21-3)) .
	- 4. أعد تركيب إطار الشاشة (انظر إ[عادة تركيب إطار الشاشة](#page-20-3)) .
	- 5. أعد تركيب مجموعة الشاشة (انظر [إعادة تركيب مجموعة الشاشة](#page-19-1)) .
		- 6. أعد تثبيت البطارية (انظر [إعادة تثبيت البطارية](file:///C:/data/systems/ins1464/ar/sm/battery.htm#wp1199757)) .

**تنبيه :قبل تشغيل الكمبيوتر ٬أعد تركيب كل المسامير اللولبية وتأكد من عدم وجود مسامير لولبية مفكوكة داخل الكمبيوتر .قد يؤدي عدم القيام بذلك إلى إتلاف الكمبيوتر.**

# <span id="page-23-0"></span>**مفصلات الشاشة**

#### **إزالة مفصلات الشاشة**

- 1. اتبع الإجراءات الواردة ف[ي قبل أن تبدأ](file:///C:/data/systems/ins1464/ar/sm/before.htm#wp1438061) .
- 2. قم بإزالة مجموعة الشاشة (انظر [إزالة مجموعة الشاشة](#page-18-2) ) .
	- 3. قم بإزالة إطار الشاشة (انظر [إزالة إطار الشاشة](#page-20-2)) .
	- 4. قم بإزالة لوحة الشاشة (انظر [إزالة لوحة الشاشة](#page-21-2)) .
- 5. قم بإزالة المسامير اللولبية الستة التي تثبت مفصلات الشاشة بغطاء الشاشة .

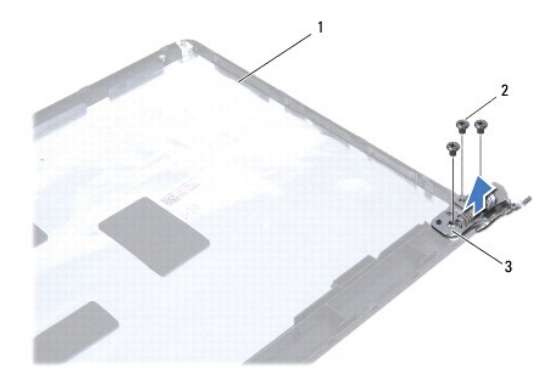

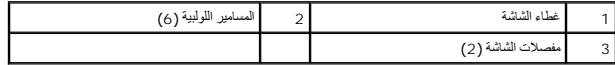

# **إعادة تركيب مفصلات شاشة العرض**

- 1. اتبع الإجراءات الواردة ف[ي قبل أن تبدأ](file:///C:/data/systems/ins1464/ar/sm/before.htm#wp1438061) .
- 2. قم بإعادة تركيب المسامير اللولبية الستة التي تثبت مفصلات الشاشة بغطاء الشاشة .
	- 3. أعد تركيب لوحة الشاشة (انظر إ[عادة تركيب لوحة الشاشة](#page-21-3)) .
	- 4. أعد تركيب إطار الشاشة (انظر إ[عادة تركيب إطار الشاشة](#page-20-3)) .
	- 5. أعد تركيب مجموعة الشاشة (انظر [إعادة تركيب مجموعة الشاشة](#page-19-1)) .
		- 6. أعد تثبيت البطارية (انظر [إعادة تثبيت البطارية](file:///C:/data/systems/ins1464/ar/sm/battery.htm#wp1199757)) .

**تنبيه :قبل تشغيل الكمبيوتر ٬أعد تركيب كل المسامير اللولبية وتأكد من عدم وجود مسامير لولبية مفكوكة داخل الكمبيوتر .قد يؤدي عدم القيام بذلك إلى إتلاف الكمبيوتر.**

**مروحة المعالج دليل خدمة الطراز 1464 TMInspiron من TMDell :**

[إزالة مروحة المعالج](#page-25-1)

[إعادة تركيب مروحة المعالج](#page-25-2)

- <span id="page-25-0"></span>تطير : قبل انتباء العلي الكليوتر، يرجى قراءة معلومات الإمان الرادة مع جهاز الكبيرتر لمزيمات المائلون الأمان، انظر صوRegulatory Compliance Homepage والصفحة الرئيسية لسياسة الألتزام<br>بالقرانين) على الموقع التالي www.Dell.com
	- **تنبيه :لا يجب إجراء إصلاحات في الكمبيوتر إلا بواسطة فني خدمة معتمد .فلا يغطي الضمان أي تلف ناتج عن أعمال صيانة غير معتمدة من قبل TMDell.**
	- **تنبيه :لتجنب تفريغ الشحنات الإلكتروستاتيكية ٬قم بعزل نفسك أرضيًا باستخدام شريط معصم خاص بالعزل الأرضي أو لمس سطح معدني غير مطلي بشكل دوري.**
		- **تنبيه :للمساعدة على منع إتلاف لوحة النظام ٬قم بفك البطارية الرئيسية (انظر إ[زالة البطارية](file:///C:/data/systems/ins1464/ar/sm/battery.htm#wp1199649)) قبل العمل داخل الكمبيوتر.**

# <span id="page-25-1"></span>**إزالة مروحة المعالج**

- 1. اتبع الإجراءات الواردة ف[ي قبل أن تبدأ](file:///C:/data/systems/ins1464/ar/sm/before.htm#wp1438061) .
- 2. قم بإزالة البطارية (انظر [إزالة البطاري](file:///C:/data/systems/ins1464/ar/sm/battery.htm#wp1199649)ة) .
- 3. قم بإزالة محرك الأقراص الضوئية (انظر [إزالة محرك الأقراص الضوئ](file:///C:/data/systems/ins1464/ar/sm/optical.htm#wp1180116)ية) .
	- 4. قم بإزالة غطاء الوحدة (انظر [إزالة غطاء الوحدة](file:///C:/data/systems/ins1464/ar/sm/cover.htm#wp1223484)) .
	- 5. قم بإزالة اللوحة الأمامية لزر الطاقة (انظر [إزالة لوحة زر الطاقة](file:///C:/data/systems/ins1464/ar/sm/powerpan.htm#wp1044398)) .
		- 6. قم بإزالة لوحة المفاتيح (انظر [إزالة لوحة المفاتيح](file:///C:/data/systems/ins1464/ar/sm/keyboard.htm#wp1188497).) .
		- 7. قم بإزالة مسند راحة اليد (انظر [إزالة مسند راحة اليد](file:///C:/data/systems/ins1464/ar/sm/palmrest.htm#wp1051070) ) .
	- 8. افصل كابل مروحة المعالج عن الموصل الموجود على لوحة النظام .
		- 9. قم بفك المسمارين المثبتين لمروحة المعالج بقاعدة الكمبيوتر .
			- 01. ارفع مروحة المعالج إلى خارج قاعدة الكمبيوتر .

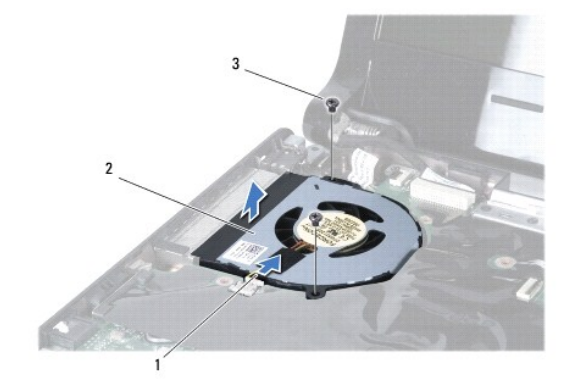

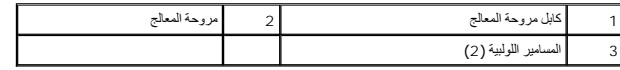

## **إعادة تركيب مروحة المعالج**

<span id="page-25-2"></span>1. اتبع الإجراءات الواردة ف[ي قبل أن تبدأ](file:///C:/data/systems/ins1464/ar/sm/before.htm#wp1438061) .

- 2. ضع مروحة المعالج في قاعدة الكمبيوتر .
- 3. أعد تركيب المسمارين المثبتين لمروحة المعالج بقاعدة الكمبيوتر .
- 4. قم بتوصيل كابل مروحة المعالج بالموصل الموجود على لوحة النظام .
- 5. أعد تركيب مسند راحة اليد (انظر [إعادة تركيب مسند راحة اليد](file:///C:/data/systems/ins1464/ar/sm/palmrest.htm#wp1075502)) .
	- 6. أعد تركيب لوحة المفاتيح (انظر [إعادة تركيب لوحة المفاتيح](file:///C:/data/systems/ins1464/ar/sm/keyboard.htm#wp1202698)) .
- 7. قم بإعادة تركيب اللوحة الأمامية لزر الطاقة (انظر إ[عادة تركيب لوحة زر الطاقة](file:///C:/data/systems/ins1464/ar/sm/powerpan.htm#wp1061007)) .
	- 8. أعد تركيب غطاء الوحدة (انظر [إعادة تركيب غطاء الوحدة](file:///C:/data/systems/ins1464/ar/sm/cover.htm#wp1229256)) .
- 9. أعد تركيب محرك الأقراص الضوئية (انظر [إعادة تركيب محرك الأقراص الضوئي](file:///C:/data/systems/ins1464/ar/sm/optical.htm#wp1192106)ة) .
	- 01. أعد تثبيت البطارية (انظر [إعادة تثبيت البطارية](file:///C:/data/systems/ins1464/ar/sm/battery.htm#wp1199757)) .
- **تنبيه :قبل تشغيل الكمبيوتر ٬أعد تركيب كل المسامير اللولبية وتأكد من عدم وجود مسامير لولبية مفكوكة داخل الكمبيوتر .قد يؤدي عدم القيام بذلك إلى إتلاف الكمبيوتر.**

**محرك القرص الصلب دليل خدمة الطراز 1464 TMInspiron من TMDell :**

[إزالة محرك الأقراص الصلب](#page-27-1)ة

[إعادة تركيب محرك الأقراص الصلبة](#page-28-0)

<span id="page-27-0"></span>تطير : قبل انتباء العلي الكليوتر، يرجى قراءة معلومات الإمان الرادة مع جهاز الكبيرتر لمزيمات المائلون الأمان، انظر صوRegulatory Compliance Homepage والصفحة الرئيسية لسياسة الألتزام<br>بالقرانين) على الموقع التالي www.Dell.com

**تحذير :إذا قمت بإزالة محرك الأقراص الصلبm من الكمبيوتر وهو ساخن ٬فلا تلمس المبيت المعدني لمحرك الأقراص الصلبة.**

**تنبيه :لا يجب إجراء إصلاحات في الكمبيوتر إلا بواسطة فني خدمة معتمد .فالضمان لا يغطي أي تلف ناتج عن أعمال صيانة غير معتمدة من قِبل TMDell.**

**تنبيه :لتفادي فقدان البيانات قم بإيقاف تشغيل الكمبيوتر (انظر إي[قاف تشغيل الكمبيوتر](file:///C:/data/systems/ins1464/ar/sm/before.htm#wp1435089)) قبل إزالة محرك الأقراص الصلبة .لا تقم بإزالة محرك الأقراص الصلبة عندما يكون الكمبيوتر "قيد التشغيل" أو في حالة "السكون".**

**تنبيه :للمساعدة على منع إتلاف لوحة النظام ٬قم بفك البطارية الرئيسية (انظر إ[زالة البطارية](file:///C:/data/systems/ins1464/ar/sm/battery.htm#wp1199649)) قبل العمل داخل الكمبيوتر.**

**تنبيه :إن محركات الأقراص الصلبة قابلة للكسر .لذا ٬كن حذرا ًعند التعامل مع محرك الأقراص الصلبة.**

**ملاحظة :**لا تضمن Dell توافق محركات الأقراص الصلبة ولا توفر لها الدعم إذا تم شراؤها من مصادر أخرى بخلاف Dell.

**ملاحظة :**إذا كنت تقوم بتركيب أحد محركات الأقراص الصلبة من مصدر آخر غير Dell ٬فإنك بحاجة إلى تثبيت نظام تشغيل وبرامج تشغيل وأدوات مساعدة على محرك الأقراص الصلبة الجديد (انظر دليل*: Technology Dell*(.

# **إزالة محرك الأقراص الصلبة**

- <span id="page-27-1"></span>1. اتبع الإجراءات الواردة ف[ي قبل أن تبدأ](file:///C:/data/systems/ins1464/ar/sm/before.htm#wp1438061) .
- 2. قم بإزالة البطارية (انظر [إزالة البطاري](file:///C:/data/systems/ins1464/ar/sm/battery.htm#wp1199649)ة) .
- 3. قم بإزالة محرك الأقراص الضوئية (انظر [إزالة محرك الأقراص الضوئ](file:///C:/data/systems/ins1464/ar/sm/optical.htm#wp1180116)ية) .
	- 4. قم بإزالة غطاء الوحدة (انظر [إزالة غطاء الوحدة](file:///C:/data/systems/ins1464/ar/sm/cover.htm#wp1223484)) .
	- 5. قم بإزالة اللوحة الأمامية لزر الطاقة (انظر [إزالة لوحة زر الطاقة](file:///C:/data/systems/ins1464/ar/sm/powerpan.htm#wp1044398)) .
		- 6. قم بإزالة لوحة المفاتيح (انظر [إزالة لوحة المفاتيح](file:///C:/data/systems/ins1464/ar/sm/keyboard.htm#wp1188497).) .
		- 7. قم بإزالة مسند راحة اليد (انظر [إزالة مسند راحة اليد](file:///C:/data/systems/ins1464/ar/sm/palmrest.htm#wp1051070) ) .
- 8. افصل كابل USB/الصوت من الموصل على لوحة USB/الصوت (انظر[الخطوة](file:///C:/data/systems/ins1464/ar/sm/usbbrd.htm#wp1210397) 8 في [إزالة لوحة](file:///C:/data/systems/ins1464/ar/sm/usbbrd.htm#wp1183926) USB/الصوت) .
	- 9. قم بإزالة المسمارين اللذين يثبتان مجموعة محرك القرص الصلب بقاعدة الكمبيوتر .

\ شيبه في هالة عم وجود محرك الأقراص الصلبة في الكمبيوتر، فم ينزوينه في غلاف وإن مغالف المعارف والمرادي الموساس المودي المراسمات الكهرباء الإستانتيكية" في إرشادات السلامة الواردة مع الكمبيون الإشادات السلامة الواردة مع الكم

01. قم بتحريك مجموعة محرك القرص الصلب إلى اليمين لفصلها من موصل لوحة النظام ورفعها للخارج من قاعدة الكمبيوتر .

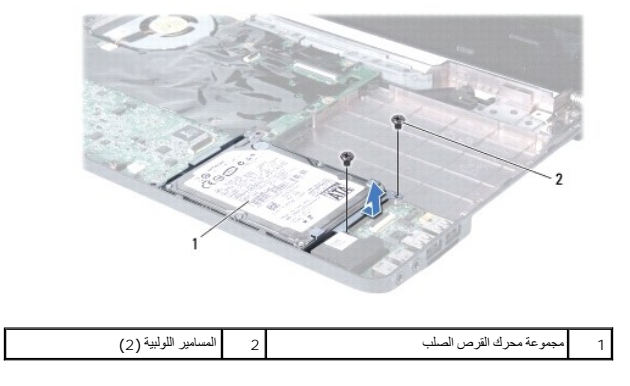

11. قم بفك المسامير اللولبية الأربعة التي تثبت محرك الأقراص الصلبة بالدعامة المخصصة له .

21. قم برفع محرك الأقراص الصلبة من موضع التركيب الخاص به .

<span id="page-28-1"></span>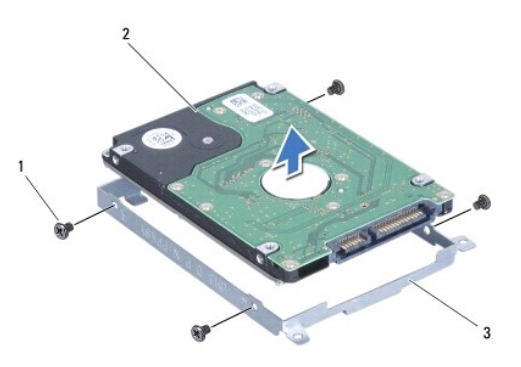

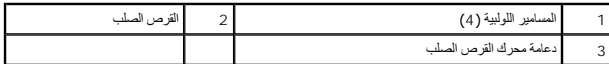

## **إعادة تركيب محرك الأقراص الصلبة**

- <span id="page-28-0"></span>1. اتبع الإجراءات الواردة ف[ي قبل أن تبدأ](file:///C:/data/systems/ins1464/ar/sm/before.htm#wp1438061) .
- 2. أخرج محرك الأقراص الصلبة الجديد من عبوته .

قم بحفظ الغلاف الأصلي لتخزين أو شحن القرص الصلب.

- 3. قم بتركيب محرك الأقراص الصلبة في الدعامة المخصصة له .
- 4. أعد تركيب المسامير اللولبية الأربعة التي تثبت دعامة محرك الأقراص الصلبة بهذا المحرك .
- 5. ضع مجموعة محرك القرص الصلب في قاعدة الكمبيوتر واضغط لوصل مجموعة محرك القرص الصلب بالموصل على لوحة النظام .
	- 6. أعد تركيب المسمارين اللذين يثبتان مجموعة محرك القرص الصلب بقاعدة الكمبيوتر .
	- 7. أوصل كابل USB/الصوت بالموصل على لوحة USB/الصوت (انظر ا[لخطوة](file:///C:/data/systems/ins1464/ar/sm/usbbrd.htm#wp1192857) 5 في [إعادة تركيب لوحة](file:///C:/data/systems/ins1464/ar/sm/usbbrd.htm#wp1204550) USB/الصوت) .
		- 8. أعد تركيب مسند راحة اليد (انظر [إعادة تركيب مسند راحة اليد](file:///C:/data/systems/ins1464/ar/sm/palmrest.htm#wp1075502)) .
		- 9. أعد تركيب لوحة المفاتيح (انظر [إعادة تركيب لوحة المفاتيح](file:///C:/data/systems/ins1464/ar/sm/keyboard.htm#wp1202698)) .
		- 01. قم بإعادة تركيب اللوحة الأمامية لزر الطاقة (انظر إ[عادة تركيب لوحة زر الطاقة](file:///C:/data/systems/ins1464/ar/sm/powerpan.htm#wp1061007)) .
			- 11. أعد تركيب غطاء الوحدة (انظر [إعادة تركيب غطاء الوحدة](file:///C:/data/systems/ins1464/ar/sm/cover.htm#wp1229256)) .
		- 21. أعد تركيب محرك الأقراص الضوئية (انظر [إعادة تركيب محرك الأقراص الضوئي](file:///C:/data/systems/ins1464/ar/sm/optical.htm#wp1192106)ة) .
			- 31. أعد تثبيت البطارية (انظر [إعادة تثبيت البطارية](file:///C:/data/systems/ins1464/ar/sm/battery.htm#wp1199757)).

# **تنبيه :قبل تشغيل الكمبيوتر ٬أعد تركيب كل المسامير اللولبية وتأكد من عدم وجود مسامير لولبية مفكوكة داخل الكمبيوتر .قد يؤدي عدم القيام بذلك إلى إتلاف الكمبيوتر.**

- 41. قم بتثبيت نظام التشغيل للكمبيوتر حسب الحاجة .انظر "استعادة نظام التشغيل" في *Guide Setup )ƳljƵә әǚәƝǟǚ(* .
- 51. قم بتثبيت برامج التشغيل والأدوات المساعدة للكمبيوتر حسب الحاجة .لمزيد من المعلومات ٬انظر دليل*: Technology Dell* .

**لوحة المفاتيح دليل خدمة الطراز 1464 TMInspiron من TMDell :**

#### [إزالة لوحة المفاتيح](#page-29-1).

[إعادة تركيب لوحة المفاتيح](#page-30-1)

- <span id="page-29-0"></span>تطير : قبل انتباء العلي الكليوتر، يرجى قراءة معلومات الإمان الرادة مع جهاز الكبيرتر لمزيمات المائلون الأمان، انظر صوRegulatory Compliance Homepage والصفحة الرئيسية لسياسة الألتزام<br>بالقرانين) على الموقع التالي www.Dell.com
	- **تنبيه :لا يجب إجراء إصلاحات في الكمبيوتر إلا بواسطة فني خدمة معتمد .فلا يغطي الضمان أي تلف ناتج عن أعمال صيانة غير معتمدة من قبل TMDell.**
	- **تنبيه :لتجنب تفريغ الشحنات الإلكتروستاتيكية ٬قم بعزل نفسك أرضيًا باستخدام شريط معصم خاص بالعزل الأرضي أو لمس سطح معدني غير مطلي بشكل دوري.**
		- **تنبيه :للمساعدة على منع إتلاف لوحة النظام ٬قم بفك البطارية الرئيسية (انظر إ[زالة البطارية](file:///C:/data/systems/ins1464/ar/sm/battery.htm#wp1199649)) قبل العمل داخل الكمبيوتر.**

# <span id="page-29-1"></span>**إزالة لوحة المفاتيح .**

- 1. اتبع الإجراءات الواردة ف[ي قبل أن تبدأ](file:///C:/data/systems/ins1464/ar/sm/before.htm#wp1438061) .
- 2. قم بإزالة البطارية (انظر [إزالة البطاري](file:///C:/data/systems/ins1464/ar/sm/battery.htm#wp1199649)ة) .
- 3. قم بإزالة اللوحة الأمامية لزر الطاقة (انظر [إزالة لوحة زر الطاقة](file:///C:/data/systems/ins1464/ar/sm/powerpan.htm#wp1044398)) .
- 4. قم بإزالة المسمارين اللولبيين المثبتين للوحة المفاتيح في قاعدة الكمبيوتر .
- **. تنبيه :إن رؤوس المسامير هشة ٬ويسهل تركيبها في وضع خاطئ ٬وتستغرق وقتا ًلإعادة تركيبها .كن حريصا ًعند فك لوحة المفاتيح والتعامل معها**
	- **تنبيه :كن حذرا ًجدا ًعند إزالة لوحة المفاتيح والتعامل معها .فقد يتسبب عدم الالتزام بذلك في تعرض لوحة الشاشة للخدش.**
		- 5. قم برفع لوحة المفاتيح وفكها بحرص من ألسنة التثبيت الموجودة على مسند راحة اليد .
			- 6. قم بتحريك ألسنة التثبيت وإخراجها من الفتحات على مسند راحة اليد .
			- . اقلب لوحة المفاتيح رأسًا على عقب وضعها فوق مسند راحة اليد 7.

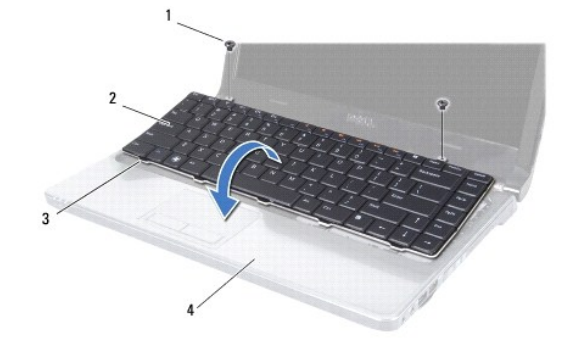

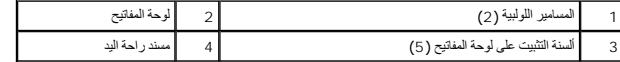

8. قم برفع مزلاج الموصل وتحريك كابل لوحة المفاتيح لإخراجه من الموصل الموجود على لوحة النظام .

<span id="page-30-0"></span>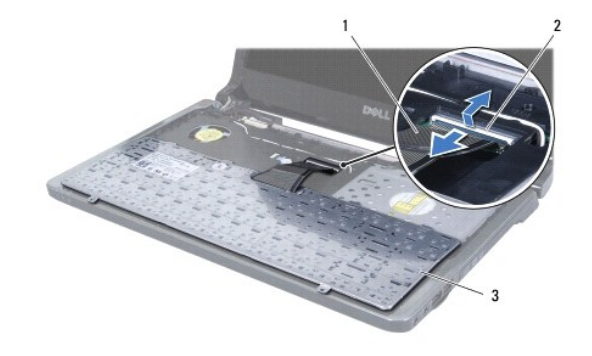

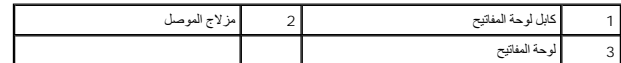

9. ارفع لوحة المفاتيح عن مسند راحة اليد .

# **إعادة تركيب لوحة المفاتيح**

- <span id="page-30-1"></span>1. اتبع الإجراءات الواردة ف[ي قبل أن تبدأ](file:///C:/data/systems/ins1464/ar/sm/before.htm#wp1438061) .
- 2. ضع لوحة المفاتيح بالمقلوب على مسند راحة اليد .
- 3. قم بتحريك كابل لوحة المفاتيح في الموصل الموجود على لوحة النظام واضغط على مزلاج الموصل لأسفل لتثبيت الكابل .
- 4. قم بتحريك ألسنة التثبيت على لوحة المفاتيح في الفتحات الموجودة على مسند راحة اليد وخفض لوحة المفاتيح لتثبت مكانها .
	- 5. اضغط برفق حول حوافي لوحة المفاتيح لتثبيت لوحة المفاتيح تحت ألسنة التثبيت الموجودة على مسند راحة اليد .
		- 6. قم بإعادة تركيب المسمارين اللولبيين المثبتين للوحة المفاتيح في قاعدة الكمبيوتر .
		- 7. قم بإعادة تركيب اللوحة الأمامية لزر الطاقة (انظر إ[عادة تركيب لوحة زر الطاقة](file:///C:/data/systems/ins1464/ar/sm/powerpan.htm#wp1061007)) .
			- 8. أعد تثبيت البطارية (انظر [إعادة تثبيت البطارية](file:///C:/data/systems/ins1464/ar/sm/battery.htm#wp1199757)) .

**تنبيه :قبل تشغيل الكمبيوتر ٬أعد تركيب كل المسامير اللولبية وتأكد من عدم وجود مسامير لولبية مفكوكة داخل الكمبيوتر .قد يؤدي عدم القيام بذلك إلى إتلاف الكمبيوتر.**

# **مجموعة مزلاج البطارية دليل خدمة الطراز 1464 TMInspiron من TMDell :**

[إزالة مجموعة مزلاج البطار](#page-31-1)ية

[إعادة تركيب مجموعة مزلاج البطاري](#page-31-2)ة

- <span id="page-31-0"></span>تطير : قبل انتباء العلي الكليوتر، يرجى قراءة معلومات الإمان الرادة مع جهاز الكبيرتر لمزيمات المائلون الأمان، انظر صوRegulatory Compliance Homepage والصفحة الرئيسية لسياسة الألتزام<br>بالقرانين) على الموقع التالي www.Dell.com
	- **تنبيه :لا يجب إجراء إصلاحات في الكمبيوتر إلا بواسطة فني خدمة معتمد .فلا يغطي الضمان أي تلف ناتج عن أعمال صيانة غير معتمدة من قبل TMDell.**
	- **تنبيه :لتجنب تفريغ الشحنات الإلكتروستاتيكية ٬قم بتوصيل نفسك بطرف أرضي باستخدام شريط تأريض للمعصم أو بلمس سطح معدني غير مطلي من وقت لآخر (مثل الموصل في الجانب الخلفي من الكمبيوتر).**
		- **تنبيه :للمساعدة على منع إتلاف لوحة النظام ٬قم بفك البطارية الرئيسية (انظر إ[زالة البطارية](file:///C:/data/systems/ins1464/ar/sm/battery.htm#wp1199649)) قبل العمل داخل الكمبيوتر.**

# **إزالة مجموعة مزلاج البطارية**

- <span id="page-31-1"></span>1. اتبع الإجراءات الواردة ف[ي قبل أن تبدأ](file:///C:/data/systems/ins1464/ar/sm/before.htm#wp1438061) .
- 2. قم بإزالة البطارية (انظر [إزالة البطاري](file:///C:/data/systems/ins1464/ar/sm/battery.htm#wp1199649)ة) .
- 3. اتبع التعليمات من ا[لخطوة](file:///C:/data/systems/ins1464/ar/sm/sysboard.htm#wp1057062)3 إلى ا[لخطوة](file:///C:/data/systems/ins1464/ar/sm/sysboard.htm#wp1044746)19 في [إزالة لوحة النظام](file:///C:/data/systems/ins1464/ar/sm/sysboard.htm#wp1037428) .
- 4. قم بإزالة المسمار الذي يثبت مزلاج تحرير البطارية بمجموعة مزلاج البطارية .
- 5. قم بإزالة مفتاح مجموعة مزلاج البطارية من مجموعة مزلاج البطارية وقاعدة الكمبيوتر .
	- 6. قم بإزالة مجموعة مزلاج البطارية من قاعدة الكمبيوتر .

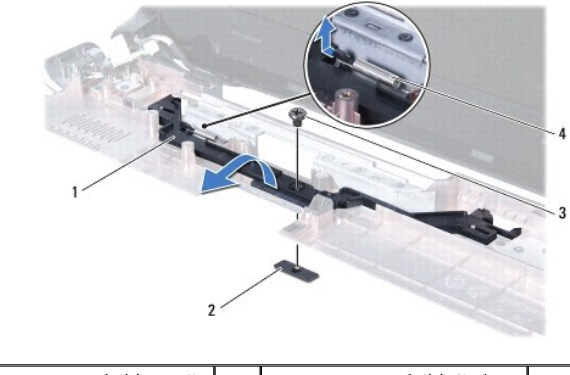

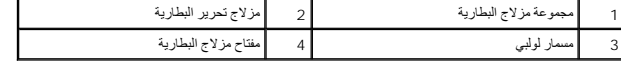

# **إعادة تركيب مجموعة مزلاج البطارية**

- <span id="page-31-2"></span>1. اتبع الإجراءات الواردة ف[ي قبل أن تبدأ](file:///C:/data/systems/ins1464/ar/sm/before.htm#wp1438061) .
- 2. ضع مجموعة مزلاج البطارية في قاعدة الكمبيوتر .
- 3. ثبّت مفتاح مزلاج البطارية بمجموعة مزلاج البطارية من ثم بقاعدة البطارية .
- 4. ضع مزلاج تحرير البطارية في مكانه وأعد تركيب المسمار الذي يثبت مزلاج تحرير البطارية بمجموعة مزلاج البطارية .
	- 5. اتبع التعليمات من ا[لخطوة](file:///C:/data/systems/ins1464/ar/sm/sysboard.htm#wp1056875)5 إلى ا[لخطوة](file:///C:/data/systems/ins1464/ar/sm/sysboard.htm#wp1033543)24 في [إعادة تركيب لوحة النظام](file:///C:/data/systems/ins1464/ar/sm/sysboard.htm#wp1050884) .

**تنبيه :قبل تشغيل الكمبيوتر ٬أعد تركيب كل المسامير اللولبية وتأكد من عدم وجود مسامير لولبية مفكوكة داخل الكمبيوتر .قد يؤدي عدم القيام بذلك إلى إتلاف الكمبيوتر.**

**وحدة (وحدات) الذاكرة دليل خدمة الطراز 1464 TMInspiron من TMDell:**

[إزالة وحدة](#page-33-1) (وحدات) الذاكرة

[إعادة تركيب وحدة](#page-33-2) (وحدات) الذاكرة

<span id="page-33-0"></span>تطير : قبل انتباء العلي الكليوتر، يرجى قراءة معلومات الإمان الرادة مع جهاز الكبيرتر لمزيمات المائلون الأمان، انظر صوRegulatory Compliance Homepage والصفحة الرئيسية لسياسة الألتزام<br>بالقرانين) على الموقع التالي www.Dell.com

**تنبيه :لا يجب إجراء إصلاحات في الكمبيوتر إلا بواسطة فني خدمة معتمد .فلا يغطي الضمان أي تلف ناتج عن أعمال صيانة غير معتمدة من قبل TMDell.**

**تنبيه :لتجنب تفريغ الشحنات الإلكتروستاتيكية ٬قم بتوصيل نفسك بطرف أرضي باستخدام شريط تأريض للمعصم أو بلمس سطح معدني غير مطلي من وقت لآخر (مثل الموصل في الجانب الخلفي من الكمبيوتر).**

**تنبيه :للمساعدة على منع إتلاف لوحة النظام ٬قم بفك البطارية الرئيسية (انظر إ[زالة البطارية](file:///C:/data/systems/ins1464/ar/sm/battery.htm#wp1199649)) قبل العمل داخل الكمبيوتر.**

بِمكَكَ زيادة ذاكرة للنيك بتركيب رحات للذاكرة في لوحة النظام. انظر العام التي العقام العوام العام العاملي العامل العامل العامل العامل العامل العامل العامل العامل العامل العامل العامل العامل العامل العامل العامل العامل الع

**ملاحظة :**يغطي ضمان الكمبيوتر الخاص بك وحدات الذاكرة التي تم شراؤها من TMDell.

يشتمل الكمبيوتر على موصلي SODIMM يمكن الوصول إليهما من الجزء السفلي للكمبيوتر.

# **إزالة وحدة (وحدات) الذاكرة**

- <span id="page-33-1"></span>1. اتبع الإجراءات الواردة ف[ي قبل أن تبدأ](file:///C:/data/systems/ins1464/ar/sm/before.htm#wp1438061) .
- 2. قم بإزالة البطارية (انظر [إزالة البطاري](file:///C:/data/systems/ins1464/ar/sm/battery.htm#wp1199649)ة) .
- 3. قم بإزالة غطاء الوحدة (انظر [إزالة غطاء الوحدة](file:///C:/data/systems/ins1464/ar/sm/cover.htm#wp1223484)) .
- **تنبيه :يرجى عدم استخدام أدوات لفصل مشابك تثبيت وحدة الذاكرة لتفادي إتلاف موصل وحدة الذاكرة.**
- 4. استخدم أطراف أصابعك لفصل مشابك التثبيت الموجودة على طرفي موصل وحدة الذاكرة بعناية حتى تبرز وحدة الذاكرة للخارج .
	- 5. أخرج وحدة الذاكرة من الموصل الخاص بها .

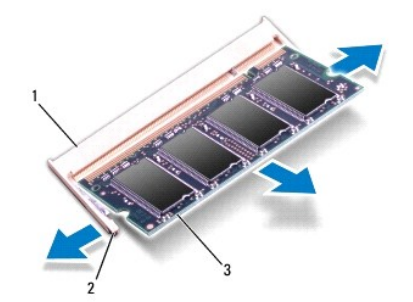

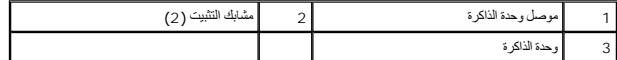

## **إعادة تركيب وحدة (وحدات) الذاكرة**

**تنبيه :إذا احتجت إلى تركيب وحدات ذاكرة في الموصلين ٬فقم بتركيب وحدة ذاكرة في الموصل السفلي قبل تركيب وحدة ذاكرة في الموصل العلوي.**

<span id="page-33-2"></span>1. اتبع الإجراءات الواردة ف[ي قبل أن تبدأ](file:///C:/data/systems/ins1464/ar/sm/before.htm#wp1438061) .

2. قم بمحاذاة الفتحة الموجودة في وحدة الذاكرة مع اللسان الموجود في موصل وحدة الذاكرة .

3. ادفع وحدة الذاكرة بقوة داخل الفتحة بزاوية 45 درجة واضغط عليها لمرسوت المسابق المسلم المسلم المستقرار معامل الشائر الموسع المستقرار وحدة الذاكرة في موضعها، فقم بازالتها وإعادة تركيبها .

**ملاحظة :**إذا لم تكن وحدة الذاكرة مثبتة بشكل سليم ٬فقد لا يبدأ الكمبيوتر في التمهيد بشكل صحيح.

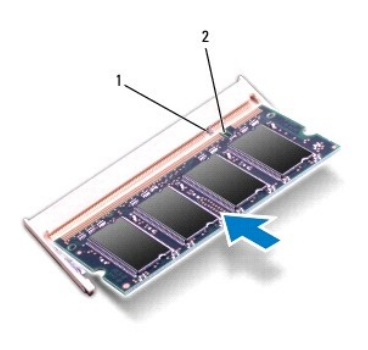

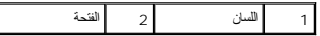

4. أعد تركيب غطاء الوحدة (انظر [إعادة تركيب غطاء الوحدة](file:///C:/data/systems/ins1464/ar/sm/cover.htm#wp1229256)) .

5. أعد تثبيت البطارية (انظر [إعادة تثبيت البطارية](file:///C:/data/systems/ins1464/ar/sm/battery.htm#wp1199757)) .أعد تركيب مهايئ التيار المتردد بالكمبيوتر لديك وبمأخذ تيار كهربائي .

**تنبيه :قبل تشغيل الكمبيوتر ٬أعد تركيب كل المسامير اللولبية وتأكد من عدم وجود مسامير لولبية مفكوكة داخل الكمبيوتر .قد يؤدي عدم القيام بذلك إلى إتلاف الكمبيوتر.**

6. ابدأ تشغيل الكمبيوتر .

. أثناء قيام الكمبيوتر بالتمهيد ٬فإنه يكتشف وحدة (وحدات) الذاكرة ويقوم بتحديث معلومات تهيئة النظام تلقائيًا

تأكد من حجم الذاكرة التي تم تثبيتها في الكمبيوتر:

.**(Dell نظام معلومات( :Dell System Information**¬  **(والدعم التعليمات( Help and Support**¬  **(┘ꜜ̳ ) Start** فوق انقر ٬Microsoft Windows Vista® في

في Microsoft Windows® 7، انقر فوق Start (في الأعام) System and Security← (لوحة التحكم) ب System والنظام والأمان) ب System والنظام).

**الميكروفون دليل خدمة الطراز 1464 TMInspiron من TMDell :**

[إزالة الميكروفون](#page-35-1)

[إعادة تركيب الميكروفون](#page-35-2)

- <span id="page-35-0"></span>تطير : قبل انتباء العلي الكليوتر، يرجى قراءة معلومات الإمان الرادة مع جهاز الكبيرتر لمزيمات المائلون الأمان، انظر صوRegulatory Compliance Homepage والصفحة الرئيسية لسياسة الألتزام<br>بالقرانين) على الموقع التالي www.Dell.com
	- **تنبيه :لا يجب إجراء إصلاحات في الكمبيوتر إلا بواسطة فني خدمة معتمد .فلا يغطي الضمان أي تلف ناتج عن أعمال صيانة غير معتمدة من قبل TMDell.**
	- **تنبيه :لتجنب تفريغ الشحنات الإلكتروستاتيكية ٬قم بعزل نفسك أرضيًا باستخدام شريط معصم خاص بالعزل الأرضي أو لمس سطح معدني غير مطلي بشكل دوري.**
		- **تنبيه :للمساعدة على منع إتلاف لوحة النظام ٬قم بفك البطارية الرئيسية (انظر إ[زالة البطارية](file:///C:/data/systems/ins1464/ar/sm/battery.htm#wp1199649)) قبل العمل داخل الكمبيوتر.**

# <span id="page-35-1"></span>**إزالة الميكروفون**

- 1. اتبع الإجراءات الواردة ف[ي قبل أن تبدأ](file:///C:/data/systems/ins1464/ar/sm/before.htm#wp1438061) .
- 2. قم بإزالة البطارية (انظر [إزالة البطاري](file:///C:/data/systems/ins1464/ar/sm/battery.htm#wp1199649)ة) .
- 3. قم بإزالة محرك الأقراص الضوئية (انظر [إزالة محرك الأقراص الضوئ](file:///C:/data/systems/ins1464/ar/sm/optical.htm#wp1180116)ية) .
	- 4. قم بإزالة غطاء الوحدة (انظر [إزالة غطاء الوحدة](file:///C:/data/systems/ins1464/ar/sm/cover.htm#wp1223484)) .
	- 5. قم بإزالة اللوحة الأمامية لزر الطاقة (انظر [إزالة لوحة زر الطاقة](file:///C:/data/systems/ins1464/ar/sm/powerpan.htm#wp1044398)) .
		- 6. قم بإزالة لوحة المفاتيح (انظر [إزالة لوحة المفاتيح](file:///C:/data/systems/ins1464/ar/sm/keyboard.htm#wp1188497).) .
		- 7. قم بإزالة مسند راحة اليد (انظر [إزالة مسند راحة اليد](file:///C:/data/systems/ins1464/ar/sm/palmrest.htm#wp1051070) ) .
	- 8. افصل كابل الميكروفون عن الموصل الموجود على لوحة النظام .
	- 9. حرك الميكروفون برفق وارفعه خارج الفتحة في قاعدة الكمبيوتر .

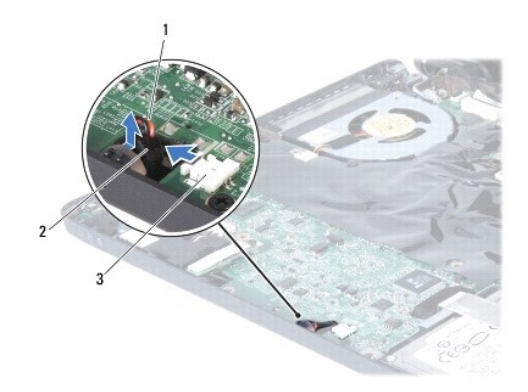

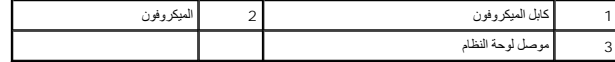

# <span id="page-35-2"></span>**إعادة تركيب الميكروفون**

- 1. اتبع الإجراءات الواردة ف[ي قبل أن تبدأ](file:///C:/data/systems/ins1464/ar/sm/before.htm#wp1438061) .
- 2. أدخل الميكروفون في الفتحة في قاعدة الكمبيوتر .

- 3. قم بتوصيل كابل الميكروفون بالموصل الموجود على لوحة النظام .
- 4. أعد تركيب مسند راحة اليد (انظر [إعادة تركيب مسند راحة اليد](file:///C:/data/systems/ins1464/ar/sm/palmrest.htm#wp1075502)) .
- 5. أعد تركيب لوحة المفاتيح (انظر [إعادة تركيب لوحة المفاتيح](file:///C:/data/systems/ins1464/ar/sm/keyboard.htm#wp1202698)) .
- 6. قم بإعادة تركيب اللوحة الأمامية لزر الطاقة (انظر إ[عادة تركيب لوحة زر الطاقة](file:///C:/data/systems/ins1464/ar/sm/powerpan.htm#wp1061007)) .
	- 7. أعد تركيب غطاء الوحدة (انظر [إعادة تركيب غطاء الوحدة](file:///C:/data/systems/ins1464/ar/sm/cover.htm#wp1229256)) .
- 8. أعد تركيب محرك الأقراص الضوئية (انظر [إعادة تركيب محرك الأقراص الضوئي](file:///C:/data/systems/ins1464/ar/sm/optical.htm#wp1192106)ة) .
	- 9. أعد تثبيت البطارية (انظر [إعادة تثبيت البطارية](file:///C:/data/systems/ins1464/ar/sm/battery.htm#wp1199757)) .

<span id="page-36-0"></span>**تنبيه :قبل تشغيل الكمبيوتر ٬أعد تركيب كل المسامير اللولبية وتأكد من عدم وجود مسامير لولبية مفكوكة داخل الكمبيوتر .قد يؤدي عدم القيام بذلك إلى إتلاف الكمبيوتر.**

## **بطاقة Card-Mini اللاسلكية دليل خدمة الطراز 1464 TMInspiron من TMDell :**

#### إزالة بطاقة [Card-Mini](#page-37-1)

[إعادة تركيب بطاقة](#page-37-2) Card-Mini

<span id="page-37-0"></span>تطير : قبل انتباء العلي الكليوتر، يرجى قراءة معلومات الإمان الرادة مع جهاز الكبيرتر لمزيمات المائلون الأمان، انظر صوRegulatory Compliance Homepage والصفحة الرئيسية لسياسة الألتزام<br>بالقرانين) على الموقع التالي www.Dell.com

**تنبيه :لا يجب إجراء إصلاحات في الكمبيوتر إلا بواسطة فني خدمة معتمد .فلا يغطي الضمان أي تلف ناتج عن أعمال صيانة غير معتمدة من قبل TMDell.**

**تنبيه :لتجنب تفريغ الشحنات الإلكتروستاتيكية ٬قم بعزل نفسك أرضيًا باستخدام شريط معصم خاص بالعزل الأرضي أو لمس سطح معدني غير مطلي بشكل دوري.**

**تنبيه :للمساعدة على منع إتلاف لوحة النظام ٬قم بفك البطارية الرئيسية (انظر إ[زالة البطارية](file:///C:/data/systems/ins1464/ar/sm/battery.htm#wp1199649)) قبل العمل داخل الكمبيوتر.**

**تنبيه :في حالة عدم وجود بطاقة Card-Mini داخل الكمبيوتر ٬احتفظ بها داخل عبوة واقية مضادة للكهرباء الإستاتيكية (انظر "الحماية من تفريغ شحنات الكهرباء الإستاتيكية" ضمن إرشادات السلامة الواردة مع الكمبيوتر لديك).**

**ملاحظة :**لا تضمن Dell توافق بطاقات Card-Mini ولا توفر لها الدعم إذا كانت من مصادر أخرى غير Dell.

**ملاحظة :**بناء ًعلى مواصفات الكمبيوتر وقت بيعه ٬قد تأتي فتحة بطاقة Card-Mini مزودة ببطاقات Card-Mini مثبتة بها ٬وقد لا تكون مزودة بها.

إذا كنت قد طلبت شراء بطاقة Card-Mini لاسلكية مع الكمبيوتر ٬فستكون هذه البطاقة قد تم تركيبها بالفعل .

يدعم الكمبيوتر الذي بحوزتك فتحة بطاقة Card-Mini واحدة نصفية للشبكة المحلية اللاسلكية (WLAN(.

# **إزالة بطاقة Card-Mini**

- <span id="page-37-1"></span>1. اتبع الإجراءات الواردة ف[ي قبل أن تبدأ](file:///C:/data/systems/ins1464/ar/sm/before.htm#wp1438061) .
- 2. قم بإزالة البطارية (انظر [إزالة البطاري](file:///C:/data/systems/ins1464/ar/sm/battery.htm#wp1199649)ة) .
- 3. قم بإزالة غطاء الوحدة (انظر [إزالة غطاء الوحدة](file:///C:/data/systems/ins1464/ar/sm/cover.htm#wp1223484)) .
- 4. افصل كابلات الهوائي من بطاقة Card-Mini .
- 5. قم بفك مسمار التثبيت الذي يثبت بطاقة Card-Mini بلوحة النظام .
	- 6. قم بإخراج بطاقة Card-Mini الموجودة على لوحة النظام .

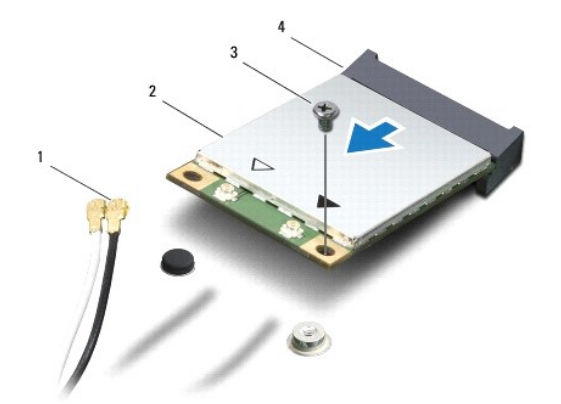

<span id="page-37-2"></span>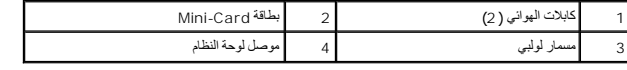

- 1. اتبع الإجراءات الواردة ف[ي قبل أن تبدأ](file:///C:/data/systems/ins1464/ar/sm/before.htm#wp1438061) .
- 2. أخرج بطاقة Card-Mini الجديدة من غلافها .
- **تنبيه :اضغط بقوة وانتظام لدفع البطاقة وإدخالها في موضعها .إذا بالغت في استخدام القوة ٬فقد تتلف الموصل.**
- <span id="page-38-0"></span>**تنبيه :تكون الموصلات مميزة مما يضمن التركيب الصحيح .إذا شعرت بمقاومة ٬فافحص الموصلات الموجودة على البطاقة وتلك الموجودة بلوحة النظام وأعد محاذاة البطاقة.**
	- **تنبيه :لتفادي إتلاف بطاقة Card-Mini ٬لا تقم مطلقًا بوضع الكابلات أسفل هذه البطاقة.**
	- 3. مع توجيه علامة بطاقة Card-Mini لأعلى ٬قم بإدخال بطاقة Card-Mini بزاوية45 درجة في موصل لوحة النظام .
	- 4. اضغط لأسفل على الطرف الآخر لبطاقة Card-Mini في الفتحة الموجودة بلوحة النظام وأعد تركيب المسمار اللولبي الذي يثبت بطاقة Card-Mini بلوحة النظام .
	- 5. قم بتوصيل كابل الهوائي الأبيض بموصل WLAN الرئيسي المميز بالمثلث البيض .قم بتوصيل كابل الهوائي الأسود بموصل WLAN الإضافي المميز بالمثلث الأسود .
		- 6. أعد تركيب غطاء الوحدة (انظر [إعادة تركيب غطاء الوحدة](file:///C:/data/systems/ins1464/ar/sm/cover.htm#wp1229256)) .
			- 7. أعد تثبيت البطارية (انظر [إعادة تثبيت البطارية](file:///C:/data/systems/ins1464/ar/sm/battery.htm#wp1199757)) .
	- **تنبيه :قبل تشغيل الكمبيوتر ٬أعد تركيب كل المسامير اللولبية وتأكد من عدم وجود مسامير لولبية مفكوكة داخل الكمبيوتر .قد يؤدي عدم القيام بذلك إلى إتلاف الكمبيوتر.**
		- 8. قم بتثبيت برامج التشغيل والأدوات المساعدة للكمبيوتر ٬كما يلزم .لمزيد من المعلومات ٬انظر دليل*: Technology Dell* .
- **ملاحظة :**إذا كنت تقوم بتركيب بطاقة اتصال من مصدر آخر بخلاف Dell ٬فيتعين عليك تثبيت برامج التشغيل والأدوات المساعدة المناسبة لهذه البطاقة .للحصول على مزيد من المعلومات العامة الخاصة ببرامج التشغيل ٬انظر *ƳljƵә ҒljƽƬҗ Dell.*

**محرك الأقراص الضوئية دليل خدمة الطراز 1464 TMInspiron من TMDell :**

[إزالة محرك الأقراص الضوئي](#page-39-1)ة

[إعادة تركيب محرك الأقراص الضوئي](#page-39-2)ة

- <span id="page-39-0"></span>تطير : قبل انتباء العلي الكليوتر، يرجى قراءة معلومات الإمان الرادة مع جهاز الكبيرتر لمزيمات المائلون الأمان، انظر صوRegulatory Compliance Homepage والصفحة الرئيسية لسياسة الألتزام<br>بالقرانين) على الموقع التالي www.Dell.com
	- **تنبيه :لا يجب إجراء إصلاحات في الكمبيوتر إلا بواسطة فني خدمة معتمد .فلا يغطي الضمان أي تلف ناتج عن أعمال صيانة غير معتمدة من قبل TMDell.**
	- △ تنبيه. لتجنب تفريغ الشحنات الإنكتروستاتيكية، قم بتوصيل نفسك بطرف أرضي باستخدام شريف المعلم معرض غير مطلي من وقت لأخر (مثل اللوحة الخلفية) في الكمبيوتر
		- **تنبيه :للمساعدة على منع إتلاف لوحة النظام ٬قم بفك البطارية الرئيسية (انظر إ[زالة البطارية](file:///C:/data/systems/ins1464/ar/sm/battery.htm#wp1199649)) قبل العمل داخل الكمبيوتر.**

### **إزالة محرك الأقراص الضوئية**

- <span id="page-39-1"></span>1. اتبع الإجراءات الواردة ف[ي قبل أن تبدأ](file:///C:/data/systems/ins1464/ar/sm/before.htm#wp1438061) .
- 2. قم بإزالة البطارية (انظر [إزالة البطاري](file:///C:/data/systems/ins1464/ar/sm/battery.htm#wp1199649)ة) .
- 3. قم بفك المسمار اللولبي الذي يثبت محرك الأقراص الضوئية بقاعدة الكمبيوتر .
	- 4. أخرج محرك الأقراص الضوئية من الحاوية المخصصة له .

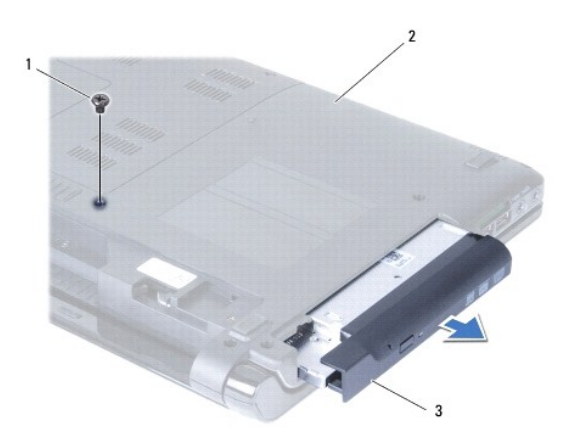

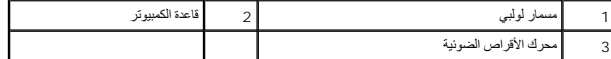

### **إعادة تركيب محرك الأقراص الضوئية**

- <span id="page-39-2"></span>1. اتبع الإجراءات الواردة ف[ي قبل أن تبدأ](file:///C:/data/systems/ins1464/ar/sm/before.htm#wp1438061) .
- 2. أدخل محرك الأقراص الضوئية في حاوية محرك الأقراص الضوئية .
- 3. أعد تركيب المسمار الذي يثبت محرك الأقراص الضوئية بقاعدة الكمبيوتر .
	- 4. أعد تثبيت البطارية (انظر [إعادة تثبيت البطارية](file:///C:/data/systems/ins1464/ar/sm/battery.htm#wp1199757)) .

**تنبيه :قبل تشغيل الكمبيوتر ٬أعد تركيب كل المسامير اللولبية وتأكد من عدم وجود مسامير لولبية مفكوكة داخل الكمبيوتر .قد يؤدي عدم القيام بذلك إلى إتلاف الكمبيوتر.**

**مسند راحة اليد دليل خدمة الطراز 1464 TMInspiron من TMDell :**

[إزالة مسند راحة اليد](#page-41-1) 

[إعادة تركيب مسند راحة اليد](#page-42-1)

- <span id="page-41-0"></span>تطير : قبل انتباء العلي الكليوتر، يرجى قراءة معلومات الإمان الرادة مع جهاز الكبيرتر لمزيمات المائلون الأمان، انظر صوRegulatory Compliance Homepage والصفحة الرئيسية لسياسة الألتزام<br>بالقرانين) على الموقع التالي www.Dell.com
	- **تنبيه :لتجنب تفريغ الشحنات الإلكتروستاتيكية ٬قم بعزل نفسك أرضيًا باستخدام شريط معصم خاص بالعزل الأرضي أو لمس سطح معدني غير مطلي بشكل دوري.**
	- **تنبيه :لا يجب إجراء إصلاحات في الكمبيوتر إلا بواسطة فني خدمة معتمد .فلا يغطي الضمان أي تلف ناتج عن أعمال صيانة غير معتمدة من قبل TMDell.**
		- **تنبيه :للمساعدة على منع إتلاف لوحة النظام ٬قم بفك البطارية الرئيسية (انظر إ[زالة البطارية](file:///C:/data/systems/ins1464/ar/sm/battery.htm#wp1199649)) قبل العمل داخل الكمبيوتر.**

# <span id="page-41-1"></span>**إزالة مسند راحة اليد**

- 1. اتبع الإجراءات الواردة ف[ي قبل أن تبدأ](file:///C:/data/systems/ins1464/ar/sm/before.htm#wp1438061) .
- 2. قم بإزالة البطارية (انظر [إزالة البطاري](file:///C:/data/systems/ins1464/ar/sm/battery.htm#wp1199649)ة) .
- 3. قم بإزالة محرك الأقراص الضوئية (انظر [إزالة محرك الأقراص الضوئ](file:///C:/data/systems/ins1464/ar/sm/optical.htm#wp1180116)ية) .
	- 4. قم بإزالة غطاء الوحدة (انظر [إزالة غطاء الوحدة](file:///C:/data/systems/ins1464/ar/sm/cover.htm#wp1223484)) .
- 5. افصل كابلات هوائي بطاقة Card-Mini )انظر ا[لخطوة](file:///C:/data/systems/ins1464/ar/sm/minicard.htm#wp1197327) 4 في إزالة بطاقة [Card-Mini](file:///C:/data/systems/ins1464/ar/sm/minicard.htm#wp1181641)( .
- 6. انتبه لمسار توجيه كابلات هوائي بطاقة Card-Mini وقم بإزالتها من ألسنة التوجيه في الجزء السفلي من الكمبيوتر .
	- 7. قم بإزالة المسامير اللولبية الأحد عشر التي تثبت مسند راحة اليد بقاعدة الكمبيوتر .

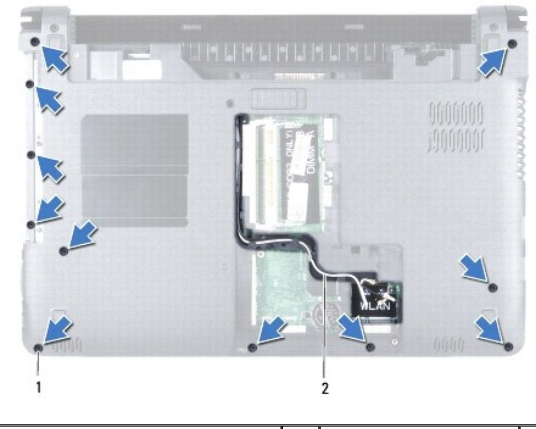

1 المسامير اللولبية (11) 2 توجيه كابل هوائي بطاقة Card-Mini

- 8. قم بإزالة اللوحة الأمامية لزر الطاقة (انظر [إزالة لوحة زر الطاقة](file:///C:/data/systems/ins1464/ar/sm/powerpan.htm#wp1044398)) .
	- 9. قم بإزالة لوحة المفاتيح (انظر [إزالة لوحة المفاتيح](file:///C:/data/systems/ins1464/ar/sm/keyboard.htm#wp1188497).) .
- 01. ارفع مزلاج الموصل واجذب لسان السحب لفصل كابل لوحة اللمس عن موصل لوحة النظام .
- 11. اسحب كابلات هوائي بطاقة Card-Mini لأعلى من خلال الفتحة الموجودة في الجزء السفلي من الكمبيوتر .
- 21. انتبه لتوجيه كابلات هوائي بطاقة Card-Mini وقم بإزالتها من ألسنة التوجيه الموجودة على مسند راحة اليد .
	- 31. قم بإزالة المسامير اللولبية الأربعة التي تثبت مسند راحة اليد بقاعدة الكمبيوتر .

#### **تنبيه :افصل مسند راحة اليد عن قاعدة الكمبيوتر برفق لتجنب إتلاف مسند راحة اليد.**

- 41. بداية من مسند راحة اليد الأيمن أو الأيسر ٬استعن بأصابعك لفصل مسند راحة اليد من قاعدة الكمبيوتر .
	- 51. ارفع مسند راحة اليد من قاعدة الكمبيوتر .

<span id="page-42-0"></span>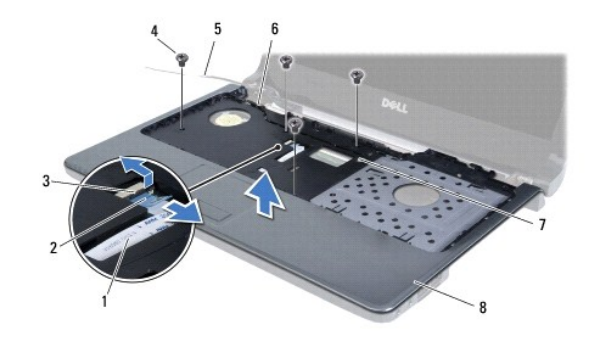

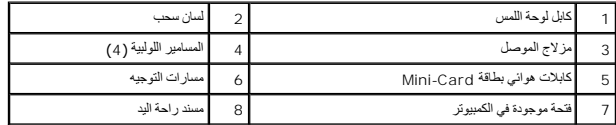

## **إعادة تركيب مسند راحة اليد**

- <span id="page-42-1"></span>1. اتبع الإجراءات الواردة ف[ي قبل أن تبدأ](file:///C:/data/systems/ins1464/ar/sm/before.htm#wp1438061) .
- 2. قم بمحاذاة مسند راحة اليد مع قاعدة الكمبيوتر وضعه في مكانه برفق .
- 3. قم بتحريك كابل لوحة اللمس في الموصل الموجود على لوحة النظام واضغط على مزلاج الموصل لأسفل لتثبيت الكابل .
	- 4. أعد تركيب المسامير اللولبية الأربعة التي تثبت مسند راحة اليد بقاعدة الكمبيوتر .
	- 5. قم بتوجيه كابلات هوائي بطاقة Card-Mini عبر ألسنة التوجيه الموجودة على مسند راحة اليد .
		- 6. قم بتمرير كابلات هوائي بطاقة Card-Mini عبر الفتحة الموجودة في قاعدة الكمبيوتر .
			- 7. قم بقلب الكمبيوتر .
			- 8. أعد تركيب المسامير اللولبية الأحد عشر التي تثبت مسند راحة اليد بقاعدة الكمبيوتر .
- 9. قم بتوجيه كابلات هوائي بطاقة Card-Mini وتوصيلها (انظر ا[لخطوة](file:///C:/data/systems/ins1464/ar/sm/minicard.htm#wp1197440) 5 في [إعادة تركيب بطاقة](file:///C:/data/systems/ins1464/ar/sm/minicard.htm#wp1181718) Card-Mini( .
	- 01. أعد تركيب لوحة المفاتيح (انظر [إعادة تركيب لوحة المفاتيح](file:///C:/data/systems/ins1464/ar/sm/keyboard.htm#wp1202698)) .
	- 11. قم بإعادة تركيب اللوحة الأمامية لزر الطاقة (انظر إ[عادة تركيب لوحة زر الطاقة](file:///C:/data/systems/ins1464/ar/sm/powerpan.htm#wp1061007)) .
		- 21. أعد تركيب غطاء الوحدة (انظر [إعادة تركيب غطاء الوحدة](file:///C:/data/systems/ins1464/ar/sm/cover.htm#wp1229256)) .
	- 31. أعد تركيب محرك الأقراص الضوئية (انظر [إعادة تركيب محرك الأقراص الضوئي](file:///C:/data/systems/ins1464/ar/sm/optical.htm#wp1192106)ة) .
		- 41. أعد تثبيت البطارية (انظر [إعادة تثبيت البطارية](file:///C:/data/systems/ins1464/ar/sm/battery.htm#wp1199757)) .

**تنبيه :قبل تشغيل الكمبيوتر ٬أعد تركيب كل المسامير اللولبية وتأكد من عدم وجود مسامير لولبية مفكوكة داخل الكمبيوتر .قد يؤدي عدم القيام بذلك إلى إتلاف الكمبيوتر.**

**لوحة زر الطاقة دليل خدمة الطراز 1464 TMInspiron من TMDell :**

[إزالة لوحة زر الطاقة](#page-43-1)

[إعادة تركيب لوحة زر الطاقة](#page-44-1)

<span id="page-43-0"></span>تطير : قبل انتباء العلي الكليوتر، يرجى قراءة معلومات الإمان الرادة مع جهاز الكبيرتر لمزيمات المائلون الأمان، انظر صوRegulatory Compliance Homepage والصفحة الرئيسية لسياسة الألتزام<br>بالقرانين) على الموقع التالي www.Dell.com

**تنبيه :لا يجب إجراء إصلاحات في الكمبيوتر إلا بواسطة فني خدمة معتمد .فلا يغطي الضمان أي تلف ناتج عن أعمال صيانة غير معتمدة من قبل TMDell.**

**تنبيه :لتجنب تفريغ الشحنات الإلكتروستاتيكية ٬قم بعزل نفسك أرضيًا باستخدام شريط معصم خاص بالعزل الأرضي أو لمس سطح معدني غير مطلي بشكل دوري.**

**تنبيه :للمساعدة على منع إتلاف لوحة النظام ٬قم بفك البطارية الرئيسية (انظر إ[زالة البطارية](file:///C:/data/systems/ins1464/ar/sm/battery.htm#wp1199649)) قبل العمل داخل الكمبيوتر.**

# <span id="page-43-1"></span>**إزالة لوحة زر الطاقة**

- 1. اتبع الإجراءات الواردة ف[ي قبل أن تبدأ](file:///C:/data/systems/ins1464/ar/sm/before.htm#wp1438061) .
- 2. قم بإزالة البطارية (انظر [إزالة البطاري](file:///C:/data/systems/ins1464/ar/sm/battery.htm#wp1199649)ة) .
- 3. قم بإزالة المسمارين اللولبيين الموجودين في حاوية البطارية والمثبتين للوحة زر الطاقة بقاعدة الكمبيوتر .

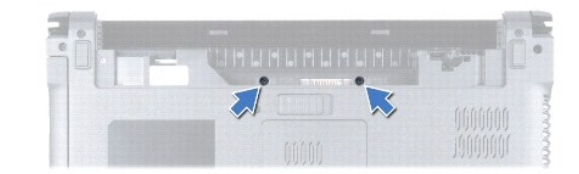

- 4. قم بقلب الكمبيوتر وفتح الشاشة لأقصى درجة ممكنة .
- **تنبيه :كن حذرًا للغاية عند إزالة لوحة زر الطاقة .فهذه اللوحة قابلة للكسر بشدة.**

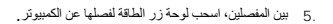

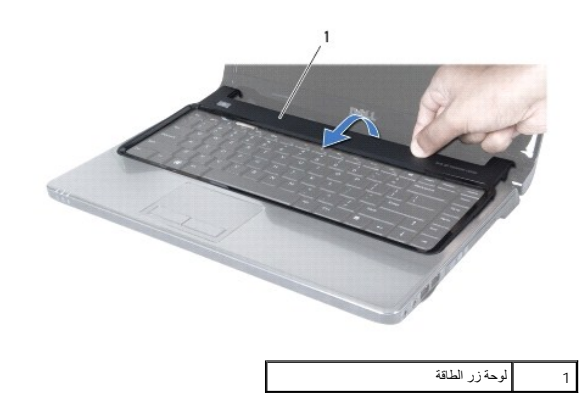

**تنبيه :لتجنب تلف كابل زر الطاقة ٬ارفع لوحة زر الطاقة بعناية تامة.**

- 6. ارفع لوحة زر الطاقة وأمسك بها باتجاه الشاشة .
- 7. ارفع مزلاج الموصل واجذب لسان السحب لفصل كابل زر الطاقة عن موصل لوحة النظام .
	- 8. قم بإزالة لوحة زر الطاقة عن مسند راحة اليد .

<span id="page-44-0"></span>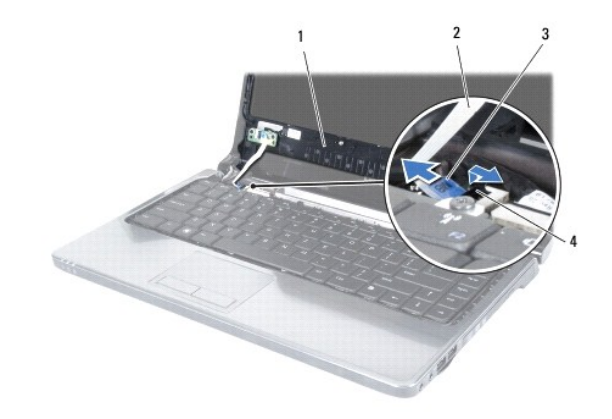

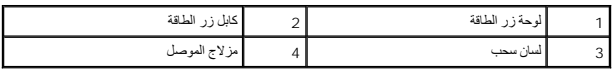

# **إعادة تركيب لوحة زر الطاقة**

- <span id="page-44-1"></span>1. اتبع الإجراءات الواردة ف[ي قبل أن تبدأ](file:///C:/data/systems/ins1464/ar/sm/before.htm#wp1438061) .
- 2. قم بتحريك كابل زر الطاقة في الموصل الموجود على لوحة النظام واضغط على مزلاج الموصل لأسفل لتثبيت الكابل .
- 3. قم بمحاذاة الألسنة على لوحة زر الطاقة مع الفتحات الموجودة على مسند راحة اليد وأعد تثبيت لوحة زر الطاقة برفق حتى تستقر في مكانها .
	- 4. أغلق الكمبيوتر واقلبه .
	- 5. أعد تركيب المسمارين اللولبيين المثبتين للوحة زر الطاقة بقاعدة الكمبيوتر .
		- 6. أعد تثبيت البطارية (انظر [إعادة تثبيت البطارية](file:///C:/data/systems/ins1464/ar/sm/battery.htm#wp1199757)) .

**تنبيه :قبل تشغيل الكمبيوتر ٬أعد تركيب كل المسامير اللولبية وتأكد من عدم وجود مسامير لولبية مفكوكة داخل الكمبيوتر .قد يؤدي عدم القيام بذلك إلى إتلاف الكمبيوتر.**

**مكبرات الصوت دليل خدمة الطراز 1464 TMInspiron من TMDell :**

[إزالة مكبرات الصوت](#page-45-1)

[إعادة تركيب مكبرات الصوت](#page-45-2)

<span id="page-45-0"></span>تطير : قبل انتباء العلي الكليوتر، يرجى قراءة معلومات الإمان الرادة مع جهاز الكبيرتر لمزيمات المائلون الأمان، انظر صوRegulatory Compliance Homepage والصفحة الرئيسية لسياسة الألتزام<br>بالقرانين) على الموقع التالي www.Dell.com

**تنبيه :لا يجب إجراء إصلاحات في الكمبيوتر إلا بواسطة فني خدمة معتمد .فلا يغطي الضمان أي تلف ناتج عن أعمال صيانة غير معتمدة من قبل TMDell.**

**تنبيه :لتجنب تفريغ الشحنات الإلكتروستاتيكية ٬قم بعزل نفسك أرضيًا باستخدام شريط معصم خاص بالعزل الأرضي أو لمس سطح معدني غير مطلي بشكل دوري.**

**تنبيه :للمساعدة على منع إتلاف لوحة النظام ٬قم بفك البطارية الرئيسية (انظر إ[زالة البطارية](file:///C:/data/systems/ins1464/ar/sm/battery.htm#wp1199649)) قبل العمل داخل الكمبيوتر.**

# <span id="page-45-1"></span>**إزالة مكبرات الصوت**

- 1. اتبع الإجراءات الواردة ف[ي قبل أن تبدأ](file:///C:/data/systems/ins1464/ar/sm/before.htm#wp1438061) .
- 2. قم بإزالة البطارية (انظر [إزالة البطاري](file:///C:/data/systems/ins1464/ar/sm/battery.htm#wp1199649)ة) .
- 3. اتبع التعليمات من ا[لخطوة](file:///C:/data/systems/ins1464/ar/sm/sysboard.htm#wp1057062)3 إلى ا[لخطوة](file:///C:/data/systems/ins1464/ar/sm/sysboard.htm#wp1044746)19 في [إزالة لوحة النظام](file:///C:/data/systems/ins1464/ar/sm/sysboard.htm#wp1037428) .
- 4. قم بإزالة المسامير اللولبية الخمسة (ثلاثة من مكبر الصوت الأيسر واثنين من مكبر الصوت الأيمن) التي تثبت مكبرَي الصوت بقاعدة الكمبيوتر .
	- 5. لاحظ اتجاه كابلات مكبر الصوت وقم بإزالة مكبرَي الصوت من قاعدة الكمبيوتر .

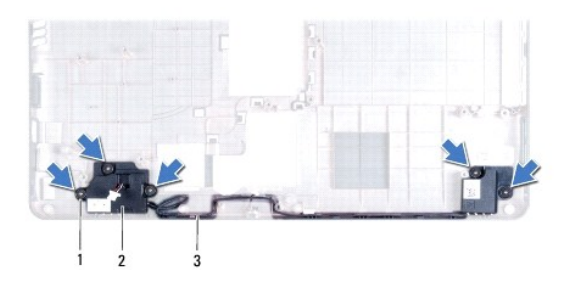

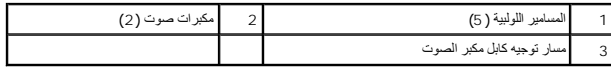

#### **إعادة تركيب مكبرات الصوت**

- <span id="page-45-2"></span>1. اتبع الإجراءات الواردة ف[ي قبل أن تبدأ](file:///C:/data/systems/ins1464/ar/sm/before.htm#wp1438061) .
- 2. ضع مكبري الصوت في قاعدة الكمبيوتر .
- 3. قم بتوجيه كابلات مكبر الصوت في مسارات التوجيه الموجودة في قاعدة الكمبيوتر .
- 4. أعد تركيب المسامير اللولبية الخمسة (ثلاثة من مكبر الصوت الأيسر واثنين من مكبر الصوت الأيمن) التي تثبت مكبرَي الصوت بقاعدة الكمبيوتر .
	- 5. اتبع التعليمات من ا[لخطوة](file:///C:/data/systems/ins1464/ar/sm/sysboard.htm#wp1056875)5 إلى ا[لخطوة](file:///C:/data/systems/ins1464/ar/sm/sysboard.htm#wp1033543)24 في [إعادة تركيب لوحة النظام](file:///C:/data/systems/ins1464/ar/sm/sysboard.htm#wp1050884) .

**تنبيه :قبل تشغيل الكمبيوتر ٬أعد تركيب كل المسامير اللولبية وتأكد من عدم وجود مسامير لولبية مفكوكة داخل الكمبيوتر .قد يؤدي عدم القيام بذلك إلى إتلاف الكمبيوتر.**

# **لوحة النظام**

**دليل خدمة الطراز 1464 TMInspiron من TMDell :**

### [إزالة لوحة النظام](#page-47-1)

- [إعادة تركيب لوحة النظام](#page-48-1)
- [إدخال رقم الصيانة في نظام الإدخال](#page-49-1)/الإخراج الأساسي (BIOS(
- <span id="page-47-0"></span>تطير : قبل انتباء العلي الكليوتر، يرجى قراءة معلومات الإمان الرادة مع جهاز الكبيرتر لمزيمات المائلون الأمان، انظر صوRegulatory Compliance Homepage والصفحة الرئيسية لسياسة الألتزام<br>بالقرانين) على الموقع التالي www.Dell.com
	- **تنبيه :لا يجب إجراء إصلاحات في الكمبيوتر إلا بواسطة فني خدمة معتمد .فلا يغطي الضمان أي تلف ناتج عن أعمال صيانة غير معتمدة من قبل TMDell.**
	- **تنبيه :لتجنب تفريغ الشحنات الإلكتروستاتيكية ٬قم بعزل نفسك أرضيًا باستخدام شريط معصم خاص بالعزل الأرضي أو لمس سطح معدني غير مطلي بشكل دوري.**
		- **تنبيه :للمساعدة على منع إتلاف لوحة النظام ٬قم بفك البطارية الرئيسية (انظر إ[زالة البطارية](file:///C:/data/systems/ins1464/ar/sm/battery.htm#wp1199649)) قبل العمل داخل الكمبيوتر.**

# <span id="page-47-1"></span>**إزالة لوحة النظام**

- 1. اتبع الإجراءات الواردة ف[ي قبل أن تبدأ](file:///C:/data/systems/ins1464/ar/sm/before.htm#wp1438061) .
- 2. قم بإزالة البطارية (انظر [إزالة البطاري](file:///C:/data/systems/ins1464/ar/sm/battery.htm#wp1199649)ة) .
- 3. قم بإزالة محرك الأقراص الضوئية (انظر [إزالة محرك الأقراص الضوئ](file:///C:/data/systems/ins1464/ar/sm/optical.htm#wp1180116)ية) .
	- 4. قم بإزالة غطاء الوحدة (انظر [إزالة غطاء الوحدة](file:///C:/data/systems/ins1464/ar/sm/cover.htm#wp1223484)) .
- 5. قم بإزالة البطارية الخلوية المصغرة (انظر [إزالة البطارية الخلوية المصغر](file:///C:/data/systems/ins1464/ar/sm/coinbatt.htm#wp1187814)ة) .
	- 6. قم بإزالة وحدة (وحدات) الذاكرة (انظ[ر إزالة وحدة](file:///C:/data/systems/ins1464/ar/sm/memory.htm#wp1186694) (وحدات) الذاكرة) .
	- .<br>7 قم بازالة بطاقة Mini-Card (انظر إزالة بطاقة <u>Mini-Card</u>).
- 8. انتبه لمسار توجيه كابلات هوائي بطاقة Card-Mini وقم بإزالتها من ألسنة التوجيه في الجزء السفلي من الكمبيوتر .
	- 9. قم بإزالة اللوحة الأمامية لزر الطاقة (انظر [إزالة لوحة زر الطاقة](file:///C:/data/systems/ins1464/ar/sm/powerpan.htm#wp1044398)) .
		- 01. قم بإزالة لوحة المفاتيح (انظر [إزالة لوحة المفاتيح](file:///C:/data/systems/ins1464/ar/sm/keyboard.htm#wp1188497).) .
		- 11. قم بإزالة مسند راحة اليد (انظر [إزالة مسند راحة اليد](file:///C:/data/systems/ins1464/ar/sm/palmrest.htm#wp1051070) ) .
	- . 21 قم بإزالة بطاقة [Bluetooth](file:///C:/data/systems/ins1464/ar/sm/btooth.htm#wp1202501) ® (انظر إ<u>زالة بطاقة Bluetooth</u>).
	- 31. قم بإزالة محرك الأقراص الثابتة (انظر [إزالة محرك الأقراص الصلب](file:///C:/data/systems/ins1464/ar/sm/hdd.htm#wp1205291)ة) .
		- 41. قم بإزالة مروحة المعالج (انظر [إزالة مروحة المعالج](file:///C:/data/systems/ins1464/ar/sm/fan.htm#wp1184871)) .
	- 51. افصل كابل الميكروفون عن موصل لوحة النظام (انظ[رالخطوة](file:///C:/data/systems/ins1464/ar/sm/micropho.htm#wp1194729) 8 ف[ي إزالة الميكروفون](file:///C:/data/systems/ins1464/ar/sm/micropho.htm#wp1184871)) .
	- 61. افصل كابل مهايئ التيار المتردد عن موصل لوحة النظام (انظر ال[خطوة](file:///C:/data/systems/ins1464/ar/sm/acjack.htm#wp1191119) 8 في إ[زالة موصل مهايئ التيار المتردد](file:///C:/data/systems/ins1464/ar/sm/acjack.htm#wp1184871)) .
		- 71. افصل كابل الشاشة وكابل مكبر الصوت عن الموصلات الخاصة بهما في لوحة النظام .
			- 81. قم بإزالة المسامير السبعة المثبتة للوحة النظام في قاعدة الكمبيوتر .

<span id="page-48-0"></span>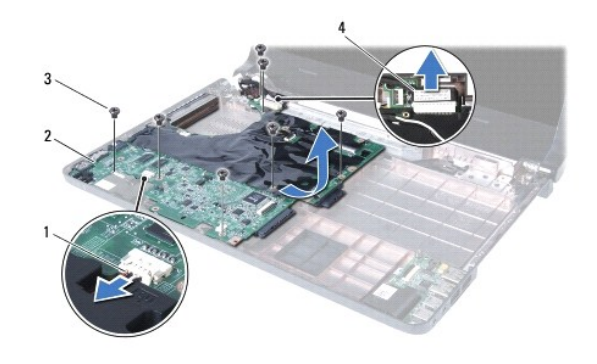

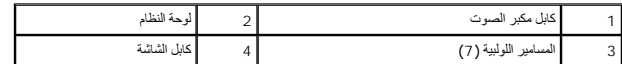

- 91. قم بإخراج الموصلات بعناية من الفتحات الموجودة في الكمبيوتر ٬ثم ارفع لوحة النظام خارج قاعدة الكمبيوتر .
	- 02. اقلب لوحة النظام .
	- 12. قم بإزالة المشتت الحراري للمعالج (انظ[ر إزالة المشتت الحراري للمعا](file:///C:/data/systems/ins1464/ar/sm/cpucool.htm#wp1119269)لج) .

22. قم بإزالة وحدة المعالج (انظر [إزالة وحدة المعالج](file:///C:/data/systems/ins1464/ar/sm/cpu.htm#wp1179979)) .

# <span id="page-48-1"></span>**إعادة تركيب لوحة النظام**

- 1. اتبع الإجراءات الواردة ف[ي قبل أن تبدأ](file:///C:/data/systems/ins1464/ar/sm/before.htm#wp1438061) .
- 2. أعد تركيب وحدة المعالج (انظر [إعادة تركيب وحدة المعالج](file:///C:/data/systems/ins1464/ar/sm/cpu.htm#wp1181618)) .
- 3. أعد تركيب المشتت الحراري للمعالج (انظ[ر إعادة تركيب المشتت الحراري للمعالج](file:///C:/data/systems/ins1464/ar/sm/cpucool.htm#wp1122720)) .
	- 4. اقلب لوحة النظام .
- 5. قم بمحاذاة الموصلات الموجودة على لوحة النظام مع الفتحات الموجودة على قاعدة الكمبيوتر .
- 6. استخدم أعمدة المحاذاة الموجودة على قاعدة الكمبيوتر لوضع لوحة النظام بالشكل الصحيح في مكانها .
	- 7. أعد تركيب المسامير السبعة المثبتة للوحة النظام في قاعدة الكمبيوتر .
- 8. قم بتوصيل كابل مهايئ التيار المتردد بالموصل الموجود على لوحة النظام (انظر ا[لخطوة](file:///C:/data/systems/ins1464/ar/sm/acjack.htm#wp1191126) 4 في إ[عادة تركيب موصل مهايئ التيار المتردد](file:///C:/data/systems/ins1464/ar/sm/acjack.htm#wp1184923)) .
	- 9. قم بتوصيل كابل الميكروفون بالموصل الموجود على لوحة النظام (انظر [الخطوة](file:///C:/data/systems/ins1464/ar/sm/micropho.htm#wp1191126) 3 في [إعادة تركيب الميكروفون](file:///C:/data/systems/ins1464/ar/sm/micropho.htm#wp1184923)) .
		- 01. قم بتوصيل كابل الشاشة وكابل مكبر الصوت بالموصلات الخاصة بهما في لوحة النظام .
			- 11. أعد تركيب مروحة المعالج (انظر [إعادة تركيب مروحة المعالج](file:///C:/data/systems/ins1464/ar/sm/fan.htm#wp1184923)) .
			- 21. أعد تركيب محرك الأقراص الثابتة (انظر [إعادة تركيب محرك الأقراص الصلب](file:///C:/data/systems/ins1464/ar/sm/hdd.htm#wp1205329)ة) .
			- 31. أعد تركيب بطاقة Bluetooth )انظر [إعادة تثبيت بطاقة](file:///C:/data/systems/ins1464/ar/sm/btooth.htm#wp1202569) Bluetooth( .
				- 41. أعد تركيب مسند راحة اليد (انظر [إعادة تركيب مسند راحة اليد](file:///C:/data/systems/ins1464/ar/sm/palmrest.htm#wp1075502)) .
					- 51. أعد تركيب لوحة المفاتيح (انظر [إعادة تركيب لوحة المفاتيح](file:///C:/data/systems/ins1464/ar/sm/keyboard.htm#wp1202698)) .
			- 61. قم بإعادة تركيب اللوحة الأمامية لزر الطاقة (انظر إ[عادة تركيب لوحة زر الطاقة](file:///C:/data/systems/ins1464/ar/sm/powerpan.htm#wp1061007)) .
		- 71. أعد تركيب البطارية الخلوية المصغرة (انظر [إعادة تركيب البطارية الخلوية المصغر](file:///C:/data/systems/ins1464/ar/sm/coinbatt.htm#wp1184175)ة) .
			- 81. أعد تركيب بطاقة Card-Mini )انظر إعادة تركيب بطاقة [Card-Mini](file:///C:/data/systems/ins1464/ar/sm/minicard.htm#wp1181718)( .

91. أعد تركيب وحدة (وحدات) الذاكرة(انظ[ر إعادة تركيب وحدة](file:///C:/data/systems/ins1464/ar/sm/memory.htm#wp1181089) (وحدات) الذاكرة) .

02. أعد تركيب غطاء الوحدة (انظر [إعادة تركيب غطاء الوحدة](file:///C:/data/systems/ins1464/ar/sm/cover.htm#wp1229256)) .

12. أعد تركيب محرك الأقراص الضوئية (انظر [إعادة تركيب محرك الأقراص الضوئي](file:///C:/data/systems/ins1464/ar/sm/optical.htm#wp1192106)ة) .

22. أعد تثبيت البطارية (انظر [إعادة تثبيت البطارية](file:///C:/data/systems/ins1464/ar/sm/battery.htm#wp1199757)) .

<span id="page-49-0"></span>**تنبيه :قبل تشغيل الكمبيوتر ٬أعد تركيب كل المسامير اللولبية وتأكد من عدم وجود مسامير لولبية مفكوكة داخل الكمبيوتر .قد يؤدي عدم القيام بذلك إلى إتلاف الكمبيوتر.**

<span id="page-49-1"></span>32. ابدأ تشغيل الكمبيوتر .

**ملاحظة :**بعد إعادة تركيب لوحة النظام ٬أدخل رقم الصيانة الخاص بالكمبيوتر في نظام الإدخال والإخراج الأساسي (BIOS( الخاص بلوحة النظام البديلة.

42. أدخل رقم الصيانة (انظر إ[دخال رقم الصيانة في نظام الإدخال](#page-49-1)/الإخراج الأساسي (BIOS(( .

# **إدخال رقم الصيانة في نظام الإدخال/الإخراج الأساسي (BIOS(**

- 1. تأكد من توصيل مهايئ التيار المتردد وتثبيت البطارية الرئيسية بشكل صحيح .
	- 2. ابدأ تشغيل الكمبيوتر .
- 3. اضغط على <2F< أثناء اختبار التشغيل الذاتي POST للدخول إلى برنامج إعداد النظام .
- 4. انتقل إلى علامة التبويب الخاصة بالأمان وأدخل رقم الصيانة في الحقل **Tag Service Set )تعيين رقم الصيانة)** .

**لوحة USB/الصوت دليل خدمة الطراز 1464 TMInspiron من TMDell :**

[إزالة لوحة](#page-50-1) USB/الصوت

[إعادة تركيب لوحة](#page-50-2) USB/الصوت

- <span id="page-50-0"></span>تطير : قبل انتباء العلي الكليوتر، يرجى قراءة معلومات الإمان الرادة مع جهاز الكبيرتر لمزيمات المائلون الأمان، انظر صوRegulatory Compliance Homepage والصفحة الرئيسية لسياسة الألتزام<br>بالقرانين) على الموقع التالي www.Dell.com
	- **تنبيه :لا يجب إجراء إصلاحات في الكمبيوتر إلا بواسطة فني خدمة معتمد .فلا يغطي الضمان أي تلف ناتج عن أعمال صيانة غير معتمدة من قبل TMDell.**
	- **تنبيه :لتجنب تفريغ الشحنات الإلكتروستاتيكية ٬قم بعزل نفسك أرضيًا باستخدام شريط معصم خاص بالعزل الأرضي أو لمس سطح معدني غير مطلي بشكل دوري.**
		- **تنبيه :للمساعدة على منع إتلاف لوحة النظام ٬قم بفك البطارية الرئيسية (انظر إ[زالة البطارية](file:///C:/data/systems/ins1464/ar/sm/battery.htm#wp1199649)) قبل العمل داخل الكمبيوتر.**

#### **إزالة لوحة USB/الصوت**

- <span id="page-50-1"></span>1. اتبع الإجراءات الواردة ف[ي قبل أن تبدأ](file:///C:/data/systems/ins1464/ar/sm/before.htm#wp1438061) .
- 2. قم بإزالة البطارية (انظر [إزالة البطاري](file:///C:/data/systems/ins1464/ar/sm/battery.htm#wp1199649)ة) .
- 3. قم بإزالة محرك الأقراص الضوئية (انظر [إزالة محرك الأقراص الضوئ](file:///C:/data/systems/ins1464/ar/sm/optical.htm#wp1180116)ية) .
	- 4. قم بإزالة غطاء الوحدة (انظر [إزالة غطاء الوحدة](file:///C:/data/systems/ins1464/ar/sm/cover.htm#wp1223484)) .
	- 5. قم بإزالة اللوحة الأمامية لزر الطاقة (انظر [إزالة لوحة زر الطاقة](file:///C:/data/systems/ins1464/ar/sm/powerpan.htm#wp1044398)) .
		- 6. قم بإزالة لوحة المفاتيح (انظر [إزالة لوحة المفاتيح](file:///C:/data/systems/ins1464/ar/sm/keyboard.htm#wp1188497).) .
		- 7. قم بإزالة مسند راحة اليد (انظر [إزالة مسند راحة اليد](file:///C:/data/systems/ins1464/ar/sm/palmrest.htm#wp1051070) ) .
- 8. قم برفع مزلاج الموصل وتحريك كابل لوحة USB/الصوت لإخراجه من الموصل الموجود على لوحة USB/الصوت .
	- 9. قم بفك المسمار اللولبي الذي يثبت لوحة USB/الصوت بقاعدة الكمبيوتر .
	- 01. ارفع لوحة USB/الصوت وقم بإخراج موصلات USB والصوت خارج قاعدة الكمبيوتر .

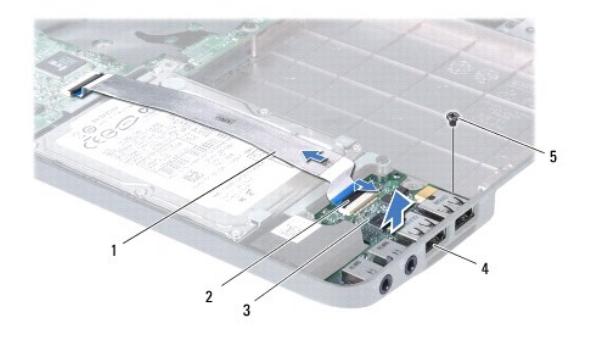

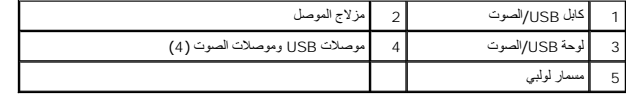

# **إعادة تركيب لوحة USB/الصوت**

<span id="page-50-2"></span>1. اتبع الإجراءات الواردة ف[ي قبل أن تبدأ](file:///C:/data/systems/ins1464/ar/sm/before.htm#wp1438061) .

- 2. قم بمحاذاة الموصلات الموجودة على لوحة USB/الصوت مع الفتحات الموجودة على قاعدة الكمبيوتر .
- 3. استخدم أعمدة المحاذاة الموجودة على قاعدة الكمبيوتر لوضع لوحة USB/الصوت بالشكل الصحيح في مكانها .
	- 4. أعد تركيب المسمار الذي يثبت لوحة USB/الصوت بقاعدة الكمبيوتر .
- <span id="page-51-0"></span>5. قم بتحريك كابل USB/الصوت في الموصل الموجود على لوحة USB/الصوت واضغط على مزلاج الموصل لأسفل لتثبيت الكابل .
	- 6. أعد تركيب مسند راحة اليد (انظر [إعادة تركيب مسند راحة اليد](file:///C:/data/systems/ins1464/ar/sm/palmrest.htm#wp1075502)) .
	- 7. أعد تركيب لوحة المفاتيح (انظر [إعادة تركيب لوحة المفاتيح](file:///C:/data/systems/ins1464/ar/sm/keyboard.htm#wp1202698)) .
	- 8. قم بإعادة تركيب اللوحة الأمامية لزر الطاقة (انظر إ[عادة تركيب لوحة زر الطاقة](file:///C:/data/systems/ins1464/ar/sm/powerpan.htm#wp1061007)) .
		- 9. أعد تركيب غطاء الوحدة (انظر [إعادة تركيب غطاء الوحدة](file:///C:/data/systems/ins1464/ar/sm/cover.htm#wp1229256)) .
	- 01. أعد تركيب محرك الأقراص الضوئية (انظر [إعادة تركيب محرك الأقراص الضوئي](file:///C:/data/systems/ins1464/ar/sm/optical.htm#wp1192106)ة) .
		- 11. أعد تثبيت البطارية (انظر [إعادة تثبيت البطارية](file:///C:/data/systems/ins1464/ar/sm/battery.htm#wp1199757)) .

**تنبيه :قبل تشغيل الكمبيوتر ٬أعد تركيب كل المسامير اللولبية وتأكد من عدم وجود مسامير لولبية مفكوكة داخل الكمبيوتر .قد يؤدي عدم القيام بذلك إلى إتلاف الكمبيوتر.**